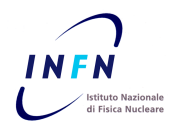

 $\overline{a}$ 

# **ISTITUTO NAZIONALE DI FISICA NUCLEARE**

**CNAF** 

**INFN-13-14/CNAF 11st September 2013**

# **Piano per la Migrazione Sistemistica dell'Impianto di Contabilità INFN dalla release R11i a 32bit alla R12.1.3 64bit**

C. Galli

*CNAF-Centro Nazionale per la ricerca e lo sviluppo nelle tecnologie informatiche e telematiche dell'INFN, Viale Berti Pichat 6/2, 40127 Bologna (BO), Italia*

## **Abstract**

Questo documento si propone di esporre, nel modo più semplice e lineare possibile, le scelte progettuali e le soluzioni tecniche che caratterizzano il percorso di Migrazione Sistemistica dell'attuale impianto tecnologico della Contabilità INFN, a partire dall'attuale versione 11i delle Oracle Applications<sup>1</sup> verso la più recente release 12*i*. Il percorso intrapreso ha dimostrato diverse peculiarità, anche rispetto altre attività di migrazione simili nel panorama Italiano. Tali caratteristiche sono dovute soprattutto alla configurazione dell'attuale sistema contabile INFN, alla definizione dei requisiti tecnologici R12 necessari ed ai desiderata individuati sulla nuova release. Il path di migrazione coinvolge alcuni passi, come la conversione del Character Set del database o l'upgrade della versione di Java utilizzata nello stack tecnologico delle Applications, che pur non essendo strettamente necessari sono fortemente auspicabili sia dal punto di vista prestazionale che da quello della sicurezza. Purtroppo alcuni di questi passaggi introducono una serie di problematiche tecniche che hanno richiesto lavoro aggiuntivo per la loro risoluzione e che talvolta hanno implicato una ridefinizione successive del percorso stesso. Dato che i supporti ufficiali Oracle offrono una vasta quantità di documentazione, gran parte del lavoro è stato caratterizzato dalle verifiche sulla compatibilità tra guide e documenti. Oracle infatti aggiorna costantemente le sue Reference online, includendo le nuove patch per la risoluzione dei bug riscontrati. Tutto questo influenza notevolmente la corretta implementazione degli step di migrazione.

> *Published by SIDS–Pubblicazioni Laboratori Nazionali di Frascati*

<sup>&</sup>lt;sup>1</sup> Oracle E-Business Suite versioni 11i (release 11.5.10.2) e 12i (release 12.1.3.0) www.oracle.com

# 1 Introduzione

In primo luogo viene presentata una panoramica generale sul *Processo di Migrazione* alla release R12 delle Oracle E-Business Suite dell'INFN, mettendo in luce le varie fasi coinvolte dalla migrazione e centrando il focus del documento sulla parte che coinvolge la migrazione dell'infrastruttura tecnologica; la *Migrazione Sistemistica*. Contestualmente vengono trattate anche le modalita di lavoro, ` i documenti di resoconto che si e scelto di utilizzare per la documentazione del ` processo di migrazione.

Quindi vengono riportate le caratteristiche dell'attuale sistema di produzione R11, mettendone in evidenza limiti e criticita, a cui fa seguito la descrizione de- ` gli obiettivi della migrazione sistemistica in termini di componenti e versioni dei software desiderati sul sistema R12.

In seguito viene discusso piu nel dettaglio il ` *Path di Migrazione*, che individua la sequenza di *macro-step* di cui si compone la fase di Migrazione Sistemistica. Ogni step logico indicato nel Path di Migrazione rappresenta le macro aree di intervento sistemistico, a loro volta ulteriormente scomponibili in una serie di attivita tecnico-implementative. `

Poichè l'obiettivo della presente nota tecnica non è quello di documentare " step by step" tutti i passaggi, bensì mettere in evidenza la complessità del processo di Migrazione Sistemistica e i suoi passi fondamentali, ci limiteremo a scendere nel dettaglio solo in una occasione, in modo da evidenziare come ogni minimo dettaglio sia da valutare attentamente e come sia necessario procedere a verifiche ripetute ad ogni macro-step intermedio.

Per ogni macro-step vengono inoltre riportate le reference ufficiali che si sono rese necessarie, e le eventuali modifiche apportate tra il primo e il secondo test di migrazione effettuato. Durante tutto il processo di documetnazine del lavoro fatto si è sempre cercato di fare riferimento quanto pù possibile ai documenti ufficiali di Oracle<sup>[2](#page-1-0)</sup> e di conseguenza non deve stupire che siano circa poco meno di un centinaio quelli riportati in Bibliografia.

<span id="page-1-0"></span><sup>2</sup> Tutte le reference vengono riportate con il rispettivo Metalink ID numerico (ad esempio [ID 230672.1]) che permette di individuare univocamente la nota sul sito di Oracle Support. Inoltre nella bibliografia vengono riportati i titoli originali delle note oltre al loro ID Oracle Support

Come è facile intuire gran parte del lavoro iniziale è stato determinato dalla scelta dei documenti e reference da seguire, oltre che dalla definizione della corretta sequenza di implementazione dei passi.

A tal proposito ad esempio i passi legati alla migrazione del database dalla versione 10gR2-32bit verso la più recente 11gR2-64bit con conversione del charset in UTF8 standard, hanno richiesto diversi tentativi, relativi roll-back e verifiche prima di identificare gli strumenti corretti e la corretta sequenza di passi da implementare.

# 2 Processo di Migrazione INFN

#### Reference utilizzate : [\[4\]](#page-39-0), [\[5\]](#page-39-1)

Innanzi tutto definiamo cosa si intende il "Processo di Migrazione". Con questo termine si intende il metodo con cui vengono sviluppate le *Fasi* della migrazione che portano dal primo test al *go-live*. Il numero effettivo di tali fasi in genere puo dipendere da diversi fattori, quali la presenza di customizzazioni sull' impian- ` to tecnologico, i moduli effettivamente utilizzati, la presenza di eventuali sistemi esterni correlati funzionalmente con la Contabilità ecc...

Nel caso del processo implementato dall'INFN, in [figura [2\]](#page-3-0), si possono identificare principalmente cinque fasi. Queste vengono ripetute ciclicamente sugli ambienti di test fino ad ottenere il giusto grado di confidenza necessaria a procedere con il go-live in produzione; ogni ripetizione identifichera quello che definiremo un ` *Giro di migrazione*

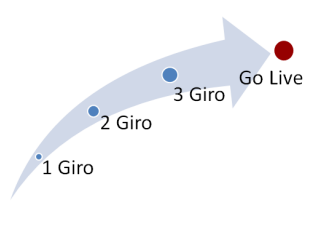

Figura 1: *Iterazioni*

(o semplicemente *Giro*), dal setup iniziale degli ambienti alla simulazione del golive. L'ultimo Giro di migrazione coinvolge l'attuale ambiente di produzione e termina con l'effettivo go-ive del nuovo ambiente di produzione R12.

Complessivamente ogni Giro si compone come segue: 1) una prima fase di *Pianificazione e Verifica Prerequisiti*, 2) una successiva di *Setup degli Ambienti di*

*Test*, 3) la fase su cui ci soffermiamo maggiormente, la *Migrazione Sistemistica* (evidenziata in rosso [figura [2\]](#page-3-0) ), a cui seguono 4) la *Migrazione Funzionale* ed infine 5) l'*Assessment Complessivo*. Vediamo meglio nel dettaglio quali attivita` caratterizzano le varie fasi.

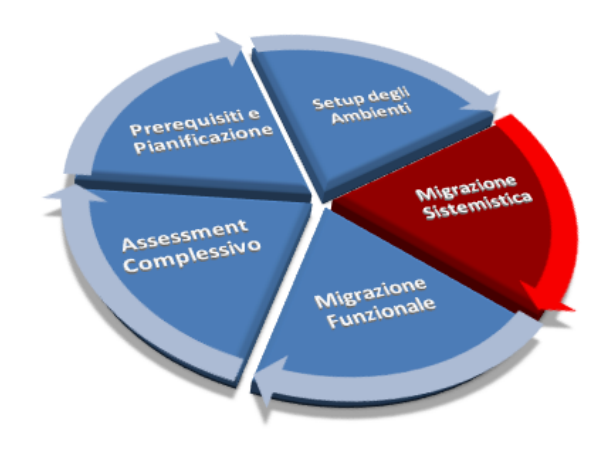

<span id="page-3-0"></span>Figura 2: *Processo di Migrazione.*

*1) Pianificazione e Verifica Prerequisiti*: Questa fase coinvolge tutti i team di lavoro nell'identificazione delle limitazioni che si vuole superare e dei desiderata che si vuole implementare attrverso il passaggio di release delle Oracle E-Business Suite. In particolare è importante individuare una prima bozza dei passaggi di migrazione, sia sistemistica che funzionale, in modo da implementare una pianificazione efficace dei lavori. In questa fase viene convogliato il lavoro di Planning e Project MAnagement che deve vigilare durante tutte le successive fasi di migrazione al fine di verificare i punti di criticita e il rispetto dei tempi. `

*2) Setup degli Ambienti di Test*: Questa fase coinvolge il setup delle macchine e degli ambienti utilizzati durante i cicli di test, i primi 3 giri di migrazione, per poi identificare le condizioni migliori per la configurazione del nuovo ambiente di produzione. Principalmente si tratta di mettere a disposizione del team sistemistico le macchine virtuali, assegnare storage e indirizzi di rete e cofigurare le versioni dei sistemi operativi e tutto ciò che può risultare necessario.

*3) Migrazione Sistemistica*: In questo elaborato prenderemo in esame principalmente gli step che compongono questa fase, in figura lo spicchio rosso, senza entrare nel merito delle altre fasi di migrazione e convalida dell' impianto. Come vedremo in seguito coinvolge tutte le operazioni sistemistiche e funzionali necessarie alla migrazione di versione secondo i desiderata indicati precedentemente.

*4) Migrazione Funzionale*: poiche il processo di migrazione alla R12 coinvol- ` ge una profonda ristrutturazione sia dei componenti applicativi che della struttura del database sottostante. Si rende necessaria una fase di conversione e certificazione delle risorse applicative, sia standard che custom INFN (tipicamente packages, Oracle Forms ed Oracle Reports). Questa fase ovviamente è fortemente legata a quella di assessment finale.

5) Assessment Complessivo: Questa è direttamente collegata con la prima fase, durante i test di migrazione, e con il rilascio in produzione durante il go-live; riguarda infatti tutta la serie di controlli e verifiche che consentono la certificazione delle istanzae prima di un nuovo giro funzionale o l'effettiva messa in produzione del nuovo sistema. Durante i giri di migrazione vengono progressivamente raccolte informazioni sui test sistemistici e funzionali in modo da poter compilare un documento di certificazine finale.

## 2.1 Metodologia e Documenti di Progetto

Dal punto di vista della gestione del progetto si è scelto di introdurre alcune indicaizoni tipiche della metodologia AGILE [\[90\]](#page-46-0) e di impostare il lavoro di documentaizone della sottofase di Migrazione Sistemistica utilizzando tre tipologie di documenti; *WBS (Work Breackdown Structure)*[\[92\]](#page-46-1), *SRA (Scheda Rilevazione Anomalia)* e documenti di progressione giornalieri (mutuati dalla metodologia *SCRUM*<sup>[\[91\]](#page-46-2)</sup>) che per semplicità chiameremo "documenti SCRUM".

## Le WBS:

I documenti di Work Breackdown Structure raccolgono nel dettaglio le operazioni che caratterizzano le implementazioni delle attivita relative ai vari dei macro-step. ` E' importante quindi che risulti immediatamente evidente a quale contesto logico le WBS faccian riferimento. In secondo luogo e importante scegliere sempre la ` giusta granularita delle informazioni da inglobare in una WBS per definire una ` corretta visione del progetto stesso; un numero troppo alto di WBS, con granulara` troppo fine sulle operazioni, renderebbe troppo dispersiva la documentazione sfavorendo la visione globale del progetto. Al contrario la tendenza ad accorpare step concettualmente differenti sulle stesse WBS porta sia a perdere la visione globale, che a produrre documenti eccessivamente prolissi con il rischio di perderne il *focus*. E' quindi molto importante, nella stesura di WBS, individuare correttamente il giusto grado di scomposizione delle attivita.`

## Le SRA:

Queste schede servono a tracciare e documentare le eventuali condizioni di anomalia od eccezioni che emergono durnate i lavori di migrazione. Ogni macro-step e soggetto ad eccezioni, errori implevisti o mancanza di requisiti, che emergono ` durnate le procedure dimplementazione dei macro-step. Nel caso dell' installazione delle patch, ad esempio, Oracle stessa molto spesso non rilascia un fix alla patch, ma semplicemente individua una procedura di workaroud. Le SRA quindi servono a tenere traccia di tutti i workaround identificati durante il processo di migrazione o upgrade dei componenti. Talvolta capita che una volta identificati i prerequisiti necessari per non far emergere un determinato errore, la relativa SRA venga archiviata ed esclusa da path di migrazione, includendo invece tali prerequisiti nella WBS di riferimento.

## I Documenti SCRUM:

Questo tipo di documenti hanno una struttura molto semplice che si divide in tre parti, indicanti rispettivamente : *cosa si e fatto ieri `* , *quali sono i punti aperti* e le *criticita riscontrate `* ed infine *cosa si prevede di fare nella giornata corrente*. Riassumere ogni giorno queste tre informazioni da una stima immediata dell'an- ` damento dei lavori, tramite il primo e il terzo punto, e di quali siano le difficolta` incontrate tramite gli open-point.

### 2.1.1 Documentazione Prodotta

Prima di procedere analizzando le caratteristiche del sistema di produzione e i desiderata R12, ci soffermiamo ancora un momento a considerare un'altro elemento legato al processo di documentazione: il volume di informazioni gestite in termini di reference analizzate, WBS ed SRA prodotte.

Lavorando secondo il pattern di scomposizione presentato, creando cioè una WBS per ogni step o argomento di una certa dimensione (e relative SRA), si rischia di produrre una moltitudine di documenti che possono portare a perdere di vista il "filo di rosso". Questa mole di dati prodotti puo disorientare chi deve ` poi prenderli in mano in un secondo momento.

Nel caso specifico della migrazione sistemistica sono state vagliate ed analizzate più di 100 Reference Oracale di varia natura (Manuali, white-paper, Oracle Supprot Note, Oracle Forum ecc. . . ), sono state compilate 45 WBS suddivise in

11 macro-step principali alle quali fanno riferimento 31 SRA di cui solo alcune possono essere ignorate dal 2Giro. Per dare una idea del volume dei dati prodotti basti pensare che raccogliendo le sole WBS ed SRA in un unico file word, con un semplice copia-incolla, la dimensione del file in termini di pagine è di poco inferiore alle 300 pagine.

Riportare un elenco esaustivo delle Reference analizzate in fase di migrazione non sarebbe utile, ma per darne una idea, elenchiamo di seguito quelle che fanno riferimento alle sole SRA prodotte. Analogamente vengono riportate le Reference utilizzate contestualmente all'implementazione dei macro-step come veedremo nel capitolo

## Reference relative alle SRA:

[\[23\]](#page-40-0), [\[22\]](#page-40-1), [\[42\]](#page-42-0), [\[72\]](#page-44-0), [\[74\]](#page-44-1), [\[7\]](#page-39-2), [\[16\]](#page-40-2), [\[17\]](#page-40-3), [\[19\]](#page-40-4), [\[25\]](#page-40-5), [\[28\]](#page-41-0), [\[29\]](#page-41-1), [\[30\]](#page-41-2), [\[1\]](#page-39-3), [\[22\]](#page-40-1), [\[41\]](#page-42-1), [\[49\]](#page-42-2), [\[57\]](#page-43-0), [\[61\]](#page-43-1), [\[63\]](#page-44-2), [\[66\]](#page-44-3), [\[77\]](#page-45-0), [\[79\]](#page-45-1), [\[18\]](#page-40-6), [\[26\]](#page-41-3), [\[31\]](#page-41-4), [\[13\]](#page-39-4), [\[64\]](#page-44-4), [\[15\]](#page-40-7), [\[15\]](#page-40-7), [\[47\]](#page-42-3), [\[20\]](#page-40-8), [\[36\]](#page-41-5),[\[86\]](#page-45-2), [\[83\]](#page-45-3)

# 3 Caratteristiche del Sistema R11 di Partenza

Ovviamente, prima di applicare tutti gli step di migrazione all'istanza di produzione, debbono prima essere testati e validati su un ambiente "clonato" da quello di produzione. Questo clone, che per brevità chiameremo Clone11i [[40\]](#page-42-4), deve necessariamente presentare una architettura sistemistica equipollente a quella del sistema coinvolt6 dal processo di migrazione finale.

Riassumiamo in breve le caratteristiche del primo Clone11i utilizzato nelle fasi iniziali della prima migrazione. Innanzi tutto l'ambiente di contabilita del- ` l'INFN si basa su una customizzazione del sistema ERP Oracle E-Business Suite  $11i$  (per comodità in seguito EBS11i) e quindi anche il Clone11i presenterà le stesse customizzazioni sulle quali non ci soffermeremo perchè interessano più un contesto funzionale che sistemistico. Inoltre l'installazione prensente al CNAF[3](#page-8-0) e configurata in modalità *multi node*, ovvero un nodo server viene dedicato alla gestione del database (in seguito *DbTier*) ed uno alla parte applicativa (in seguito *ApplTier*) a cui gli utenti si collegano. Questo caratteristico split dell'architettura viene riportata anche sul Clone11i.

La configurazione attuale del DbTier si basa su un server Red Hat 5.5 a 32bit e un Oracle Enterprise Database 10gR2 (10.2.0.5.0) fortemente integrato nello stack tecnologico delle EBS11i. In maniera speculare a livello sistemistico l'ApplTier e installato su una server Red Hat 5.5 a 32bit. Un secondo dettaglio da tenere ` presente è il *CHARCATER SET* con il quale è configurata l'istanza Clone11i, nel nostro caso è *WE8ISO8859P1*, che non è uno standard UTF8 bensì un suo sottoinsieme limitato. L'uso di questo CHARACTER SET in passato ha reso necessario gestire in maniera speciale alcuni caratteri come il simbolo dell'euro  $(\epsilon)$  o la a accentata (à) nelle maschere grafiche e nelle stampe.

Infine lo stack applicativo sull'ApplTier è composto, tra le altre cose, da un server Apache, un Form Server<sup>[4](#page-8-1)</sup>, un Report Server per la gestione di stampe e reportistica ed infine un JDK Java[\[81\]](#page-45-4) per il corretto funzionamento delle componenti precedenti.

<span id="page-8-1"></span><span id="page-8-0"></span><sup>3</sup>*Centro Nazionale Analisi Fotogrammi* dislocato a Bologna

<sup>&</sup>lt;sup>4</sup>La tecnologia Oracle Forms, che caratterizza la versione 11i delle Oracle E-Business Suite, è una tecnologia basata sulle Applet Java ed ormai deprecata. Viene comunque mantenuta sull'impanto tecnologico delle Oracle E-Business Suite R12i per compatibilita tecnologica con i sistemi ` pregressi.

Nelle due tabelle a seguire vengono riassunte le versioni dei software ed i parametri di base della configurazione del database in termini di memoria allocata.

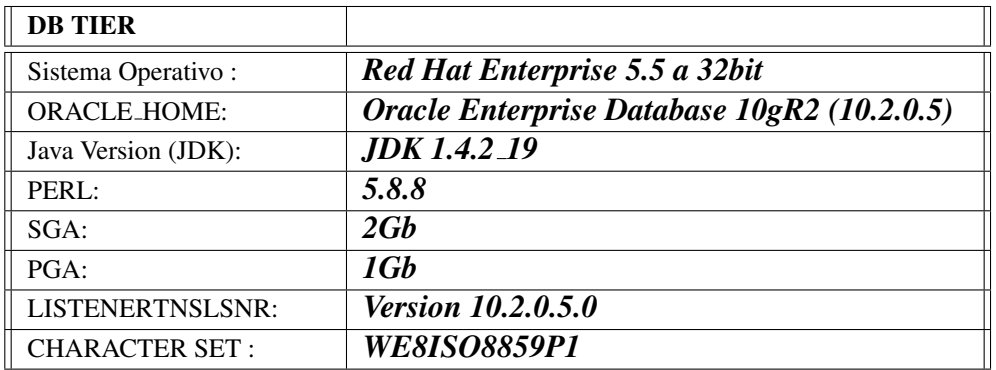

Tabella 1: DbTier: Configurazione su ambiente Clone11i

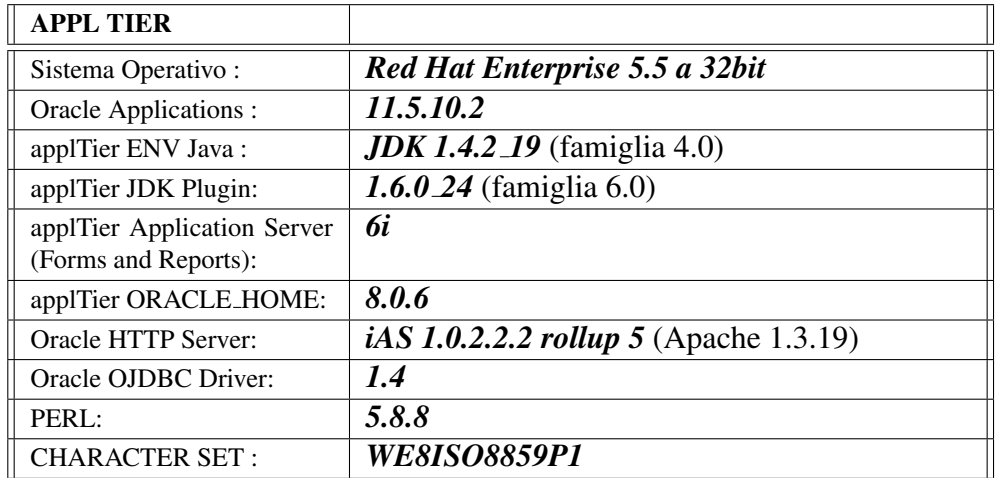

Tabella 2: ApplTier: Configurazione su ambiente Clone11i

# 4 Obiettivi della Migrazione R12

Vediamo ora come le caratteristiche strutturali descritte precedentemente possano comportare delle forti limitazioni, o in alcuni casi anche delle vulnerabilita. La ` migrazione dovra far fronte all'esigenza di ammodernamento infrastrutturale per ` sfruttare al massimo le prestazioni dei sistemi hardware a disposizione e limitare il più possibile le criticità.

## 4.1 Limiti della Release 11i

Purtroppo la versione 11i delle Oracle Application, come da Interoperability Note [\[71\]](#page-44-5), è certificata solo su server a 32bit nelle varie piattaforme. Questo dipende principalmente dal fatto che nello stack applicativo di questa versione, sia DbTier che ApplTier, sono ancora presenti dei processi e script di compilazione che utilizzano forzatamente gcc a 32bit e che forzano delle verifiche sull'architettura del Sistema Operativo controllando che il kernel sia a 32bit; questo rende i sorgenti di intallazione della 11i incompatibili con le varie versioni di OS. a 64bit. Questo ha imposto l'installazione di un sistema operativo Red Hat a 32bit su macchine PowerEdge 510 dotate di 24Gb di RAM e processori 64bit. Ovviamente questo implica una serie di limitazioni sulle prestazioni, soprattutto per il DbTier che risulta vincolato all'utilizzo dei 3Gb totali di RAM così ripartiti : 2Gb *SGA (System*) *Global Area)* [5](#page-10-0) ed 1Gb di *PGA (Program Global Area)* [6](#page-10-1) ).

Poichè è stato installata l'estensione per la memoria estesa sul kernel linux, modulo *PAE(Physical Address Extended)*[7](#page-10-2) , l'ApplTier risulta meno "strozzato" dal punto di vista delle performance perchè può estendere l'area di memoria allocata per i vari server e processi fino a un massimo di 24GB. Purttuttavia sono presenti diversi punti critici anche sullo strato applicativo. Dal punto di vista degli interpreti Java, ad esempio, abbiamo versioni decisamente arretrate, (java 1.4), e contemporaneamente la versione dei client certificata e ancora la 1.6, che riporta ` una serie di problematiche di sicurezza ormai lungamente documentate.

<span id="page-10-1"></span><span id="page-10-0"></span><sup>5</sup>*System Global Area :* identifica l'area di memoria gestita dai processi dell'istanza Oracle.

<sup>6</sup>*Program Global Area :* identifica l'area di memoria in cui vengono bufferizzate le strutture dati necessarie ai programmi attivi sull'istanza Oracle, per questo è anche conosciuta come *process-private memory*. Un tipico esempio di allocazione su PGA si ha con l'utilizzo di cursori PL/SQL.

<span id="page-10-2"></span><sup>7</sup>*Physical Address Extended:* meccanismo di estensione degli indirizzi fisici di memoria utilizzato dai Sistemi Operativi a 32bit su macchine fisiche a 64bit

Ugualmente anche i componenti integrati nello stack applicativo come Oracle Forms, Reports, JDBC client ed Apache Server, sono ormai datati e quindi soggetti a vulnerabilità di varia natura.

In ultimo la configurazione in essere riporta ancora un set di caratteri non completamente UTF8 standard, infatti il WE8ISO8859P1 è un sottoinsieme dell'AL32UTF8, ormai lo standard di fatto UTF8. L'effetto dell'utilizzo di questo CHARACTER SET, come gia accennato, si percepisce soprattutto sul lato appli- ` cativo, in particolare sulle stampe di documenti di fatturazione di varia natura. In particolare possono presentarsi differenze tra le versioni dello stesso report stampato da client windows, mac o linux.

Altro aspetto da tenere presente, anche se secondario rispetto al servizio offerto alle amministrazioni, e il fatto che gli script necessari per la clonazione sul- ` l'attuale istanza R11i presentano numerosi bag a cui si può ovviare tramite dei workarond da ripplicare ad ogni operazione di clonazione e per i quali non sono pubblicate delle patch o quelle che sono pubblicate presentano degli svantaggi rispetto al workaround. Questo rende il meccanismo di clonazione tutt'altro che automatico, nega la possibilita di implementare meccanismi semplici ed efficaci ` di build notturna dei sistemi di test e sviluppo, ma soprattutto rende necessario un down notturno della contabilita per le operazioni di backup a freddo neces- ` sarie nell'eventualita che si debba produrre una nuova istanza EBS a partire da ` un clone di produzione. Inoltre, per poter realizzare un backup a freddo con le caratteristiche necessarie alle fasi di clonazione, sulla R11 si e dovuto procedere ` con l'implementazione di meccanismi "ad hoc" per lo spegnimento corretto dell'istanza. Operativamente parlando questo scenario e molto distante dalla possibi- ` lita di automatizzare gli allineamenti delle istanze di test e sviluppo e di effettuare ` clonazioni "a caldo" a partire da un *hot backup* effettuato con *RMAN (Recovery Manager)*.

# 4.2 R12: Caratteristiche e Desiderata

Come prima premessa all'ambiente R12 va detto che, a differenza dell'attuale ambiente di produzione, in questa fase di test della migrazione non ci soffermeremo sulla creazione di un Cluster Red Hat che gestisca l'eventuale failover dei nodi fisici e dei rispettivi servizi. Quindi la gestione degli indirizzi IP virtuali e dei mountpoint dello storage verranno gestiti manualmente, simulando il lavoro che verrebbe svolto dal Cluster sull'ambiente di produzione finale. La configurazione del Cluster esula quindi dagli obiettivi di questo elaborato.

Vediamo in seguito quali sono le migliorie apportate con la nuova release R12 (le Carateristiche) e quali siano le variazioni alla configurazione standard che verranno incluse nel path di migrazione (i Desiderata). Nelle prossime due tabelle riportiamo l'elenco delle versioni dei software sull'ApplTier e sul DbTier seguite da un breve commento ove necessario.

### DbTier :

| <b>DB TIER</b>        |                                                     |
|-----------------------|-----------------------------------------------------|
| Sistema Operativo:    | Red Hat Enterprise $6.0$ (o $6.7$ ) a 64bit         |
| <b>ORACLE_HOME:</b>   | Oracle Enterprise Database 11gR2 (11.2)             |
| Java Version (JDK):   | <b><i>JDK 6.0</i></b> (up to 7.0)                   |
| PERL:                 | 5.8.8                                               |
| $SGA$ :               | <b>1Gb</b> (valore di default in auto managed mode) |
| $PGA$ :               | <b>1Gb</b> (valore di default in auto managed mode) |
| LISTENERTNSLSNR:      | <b>Version 11.2.0.3.0</b>                           |
| <b>CHARACTER SET:</b> | AL32UTF8 (UTF8 Standard)                            |

Tabella 3: DbTier: Configurazione su ambiente R12.1.3

Un primo elemento da notare è la possibilità  $[8]$  $[8]$  di migrare l'architettura ad una versione di Linux Red Hat Enterprise 6 a 64bit su entrambi i nodi dell'infrastruttura. Questo consentira sicuramente una migliore gestione delle risorse ` fisiche dei server e un minor grado di vulnerabilita sui moduli del kernel a livello ` di Sistema Operativo Linux.

Il secondo punto importante da evidenziare è che a differenza della versione 10g, dove la gestione dei parametri di SGA e PGA era a carico del DBA, nella famiglia 11g viene proposta una nuova modalita chiamata ` *Automatic Memory Management* che consente all'istanza Oracle di determinare a runtime quali siano i valori più adatti per il carico rilevato sull'istnaza. Quello che il DBA può impostare sul parameter file sono i valori minimi di partenza per le due aree di memoria, la loro eventuale estensione dinamica viene delegata all'istanza stessa che li modifichera in base ai carichi di lavoro individuati dalle raccolte periodiche ` delle statistiche.

Per quanto riguarda Java troviamo nativamente un JDK 6 (v1.6.0) sul DbTier che puo a sua volta essere soggetto a upgrade fino alla versione 7.0 (attualmen- ` te v1.7.0.45). Prima di effettuare questo upgrade però è importante considerare se sia davvero necessario, dal momento che il nodo DbTier potrebbe anche non essere mai coinvolto da connessioni JDBC su reti non protette nè esporre servizi *online* sul web di nessun tipo. Nella R12 infatti anche eventuali web service custom verrebbero esposti sull'ApplTier e non sul DbTier.

Altro punto che merita una nota riguarda la retro-compatibilita dell'Oracle Li- ` stener [\[38\]](#page-42-5). Infatti, da documentazione Oracle, il listener del database 11g risulta retrocompatibile solo con le famiglie 10g e 9i dei database e dei client.

Dunque architetture miste, in cui coesistano connessioni con sistemi legacy caratterizzate da client o database precedenti alla famiglia 9i, possono presentare seri problemi di connettivita tra da e verso il nuovo impianto Oracle E-Business ` Suite R12i. Fortunatamente, come vedremo in seguito, nello stack applicativo delle EBS 12i (ApplTier), la Oracle Home utilizzata è una 10.1.2, che gode di retrocompatibilita fino alla famiglia 8i di database e clinet. Nel caso dell'INFN ` questo risulta particolarmente utile per mantenere attivi una serie di processi di importazione dati dall'HR dello Stipendiale (installazione Windows EBS 11.5.7 con DbTier 8i) necessari alla contabilita.`

### ApplTier :

Anche per quanto riguarda la parte applications ci sono diversi miglioramenti, sia per quanto riguarda la certificazione dei 64bit a livello di sistema operativo, sia per quanto riguarda l'aggiornamento delle versioni dei componenti dello stack tecnologico.

A parte il Form e il Report Server, gran parte dello stack tecnologico si basa su Apache e Java; entrambi aggiornati e notevolmente integrati nell'istanza Applications. La nuova architettura mette a disposizione il JDK  $6.0$  (1.6.0 x) come versione base, estendibile alla famiglia 7.0 (1.7.0 x). Nel nostro caso ci saimo orientati alla versione 1.7.0 07 per la parte server e 1.7.0 25 per la parte client.

Allo stesso modo è stato aggiornato il server Tomcat sotto Apache che nella  $R12$  è in grado di processare pagine JSP 2.0 ed al pari di Forms e Reports Server è integrato in una vera e propria ORACLE HOME (v10.1.3.5), che prende il posto della vecchia IAS ORACLE HOME 8i presente nelle EBS 11i.

Inoltre il passaggio alla release R12i risolve una buona quantita di issue aperte ` sul meccanismo di clonazione e semplifica notevolmente il processo, facilitando il lavoro dei sistemisti che si trovano a dover periodicamente creare cloni per gli ambienti di test e sviluppo. Allo stesso modo diventa piu semplice passare da una ` configurazione Single Node a una Multi-node e viceversa grazie alle migliorie apportate al meccanismo di *Auto Config* della R12.

| <b>APPL TIER</b>                                               |                                           |
|----------------------------------------------------------------|-------------------------------------------|
| Sistema Operativo:                                             | Red Hat Enterprise 6.6 (o 6.7) a 64bit    |
| Oracle Applications :                                          | 12.1.3                                    |
| Java ApplTier:                                                 | <b>JDK 6.0</b> (up to 7.0)                |
| PERL:                                                          | 5.8.8                                     |
| <b>Oracle Application Server</b><br>(Forms & Reports):         | 10.1.2.3                                  |
| <b>Oracle Application Server</b><br>(Java Server & Framework): | 10.1.3.5                                  |
| <b>HTTP</b><br>Oracle<br>Server e Client:                      | 10.1.3.5                                  |
| Oracle JSP:                                                    | 10.1.3.5 (based on JSP 2.0 specification) |
| Oracle Thin JDBC Driver<br>(ApplTier):                         | <i>11.2</i>                               |
| Oracle JDK (ApplTier):                                         | 6.0 (up to 7.0)                           |
| Oracle JDK (Concurrent):                                       | 6.0                                       |
| Oracle Native Java Plugin:                                     | 6.0 (up to $7.0$ )                        |
| <b>CHARACTER SET:</b>                                          | AL32UTF8 (UTF8 Standard)                  |

Tabella 4: ApplTier: Configurazione su ambiente R12.1.3

In ultimo, vista la correzione di numerosi bug sul meccanismo di clonazione e vista l'efficenza del nuovo stack tecnologico è posibile migrare tutta la gestione del backup solo su backup a caldo con RMAN e seguire delle rpocedure di clonazione che possano utilizzare questo tipo di backup per la parte relativa al DbTier. Questo apre la possibilità di studiare effettivamente un meccanismo di scripting che consenta una build automatica dei cloni, riducendo notevolmente la banda di rete impiegata per la trasmissione dei dati necessarie al ripristino del database sulla macchina clone (20Gb con backup a caldo compresso contro i 130Gb del backup a freddo) e riducendo a circa un terzo i tempi di elaborazione del clone.

# 5 Path di Migrazione nel dettaglio

#### Reference utilizzate : [\[3\]](#page-39-6)

La *Migrazione Sistemistica* coinvolge tutte le azioni sull'impianto tecnologico che consentono di migrare l'infrastruttura alla versione R12 garantendo il rispetto dei requisiti individuati in precedenza e attuando le verifiche sistemistiche necessarie.

Di seguito viene data una rappresentazione grafica della sequenza delle operazioni che caratterizzano il "Path di Migrazione". Questo infatti si definisce come la corretta sequenza di azioni/modifiche all'impianto tecnologico R11 che conduce alla corretta configurazione del nuovo impianto tecnologico R12.

Alcune di queste azioni, in seguito *macro-step*, presentano interdipendenze che influenzano notevolmente l'ordine finale con cui debbono essere applicate. Questi vincoli in alcuni casi sono espliciti nelle documentazioni ufficiali, mentre in altri casi dipendono dalla specifica configurazione del sistema Contabile INFN e quindi sono stati rilevati e gestitidurante il 1Giro di migrazione sistemistica.

Nella fgura a seguire i due macro-step *Clone PROD* e *Simulazione di Chiusura Contabile*, fanno riferimento alla prima fase del processo di migrazione, denominata *Setup degli Ambienti*, e pertanto non verranno trattate nel dettaglio; vengono comunque riportati graficamente in quanto sono i due tasselli fondamental da cui parte la migrazione sistemistica. Una nota particolare va al macro-step della Simulaizone di Chiusura contabile in quanto durante i primi 3 giri di migrazione verra` simulata da parte degli amministratori di sistema, mentre durante il go-live verra` effettuata direttamente dalle sedi amministrative e contabilita dell'INFN conte- ` stualmente alle attivita di chiusura dell'anno contabile al 31 Dicembre 2013. In ` maniera analoga l'ultimo macro-step, denominato *Migrazione Funzionale*, fa ri- ` ferimento alla omonima fase della [figura [2\]](#page-3-0) e non è oggetto della presente trattazione, ma viene riportata anch'essa per completezza, ad indicare che il risultato della migrazione sistemistica rappresenta a sua volta il tassello fondamentale per la fase successiva.

Per quanto a prima vista la rappresentazione del path di migrazione possa sembrare semplice e lineare, in realtà è il risultato di un susseguirsi di prove in cui più volte si è reso necesario effettuare un rollback delle modifiche apportate e rimettere in discussione le scelte di percorso fatte.

Oltre all'evidente complessita del processo di "patching" delle Oracle Appli- ` cations, le due principali difficolta incontrte durante il processo di migrazione ` sono, da un lato il fatto che non sempre sia risultata evidente la connessione tra le diverse reference Oracle nei vari macro-step, dall'altro la frequenza con cui queste vengono aggiornate modificandone i contenuti e prerequisiti. Ad esempio il 3

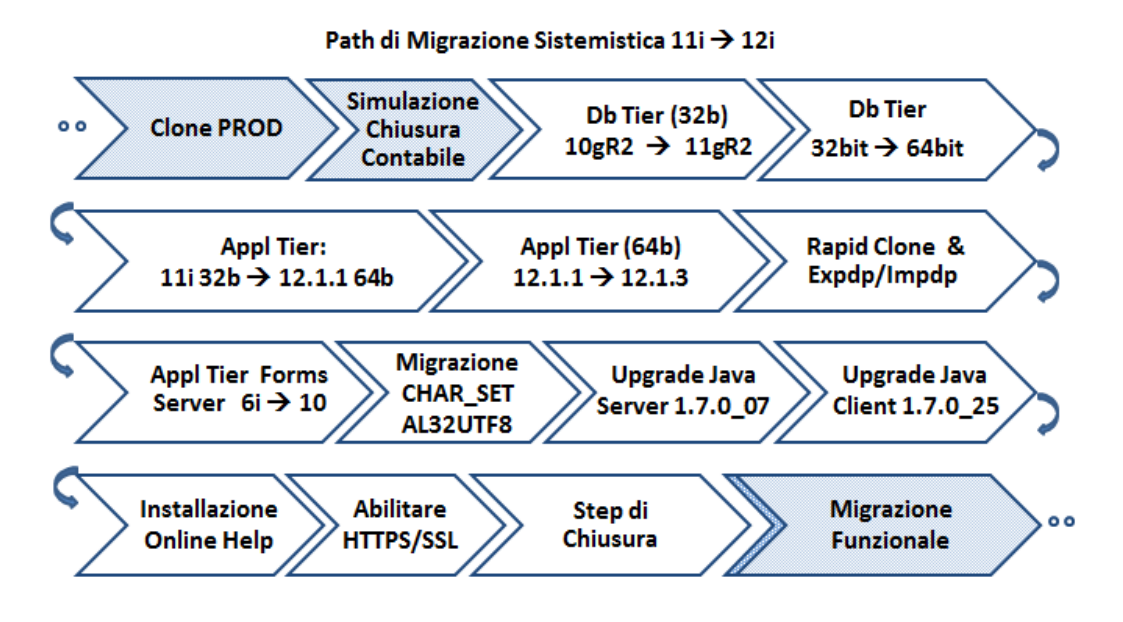

Figura 3: *Il Path di Migrazione Sistemistica.*

Ottobre 2013, a meno 30 gg dal termine del 1Giro di migrazione sistemistica, la [\[58\]](#page-43-2) è stata pesantemente modificata introducendo una nuova patch ed eliminando un intero sottoparagrafo e relativi step.

Inoltre come detto in altre occasioni certi step, come la conversione del set di caratteri o il porting del DbTier da un nodo a 32bit ad uno a 64bit sarebbero implementabili secondo diverse modalita. Ovviamente era necessario individuare il ` metodo più veloce e meno problematico da attuare al fine di ridurre il più possibile i tempi di *down* del servizio di contabilita durante il go-live. `

Nel seguito vengono riportate le descrizioni dei singoli macro-step, riportando in testa tutte le documentaizoni ufficiali Oracle su cui ci si e basati per ` l'implementazione e la risoluzione degli eventuali problemi riscontrati.

Durante il 2Giro di migrazione sistemistica, nel ricontrollare i changelog delle Reference Oracle, ci si è accorti che vi erano delle sostanziali modifiche da apportare ad alcuni macro-step presentati in seguito. Ad esempio ci si è resi conto che era stata pubblicata una nuova versione della CPU *(Critical Patch Update)* il 15 Ottobre '13 in sostituzione della precedente versione de 26 Luglio '13. Ugualmente è stata certificata la versione di java 1.7.0.45 sia lato Client che Server, con relativa correzione di alcuni problemi con SSL, oppure nella fase di upgrade del Form e Report server alla versione 10 è stato dichiarato "mandatory" uno step che in precedenza figurava solo come opzionale, e quindi non inserito nel path.

A seguire, nelle descrizioni dei Macro Step, viene riportata anche una indicazione delle variazioni di contenuto imposte da tali aggiornamenti delle Reference Oracle. E' comunque importante considerare che per ogni variazione attuata, si e` reso necessario rivalutare se fosse effettivamente un prerequisito vincolante, oppure se potesse rappresentare un benefit correttivo o di nullo interesse rispetto a quanto individuato al 1Giro sistemistico.

## 5.1 Upgrade Db Tier a 11gR2 32bit

Reference : [\[3\]](#page-39-6), [\[80\]](#page-45-5), [\[37\]](#page-42-6), [\[39\]](#page-42-7), [\[43\]](#page-42-8), [\[45\]](#page-42-9), [\[46\]](#page-42-10), [\[65\]](#page-44-6), [\[8\]](#page-39-5), [\[9\]](#page-39-7), [\[21\]](#page-40-9), [\[24\]](#page-40-10), [\[67\]](#page-44-7) Per quanto riguarda lo stack tecnologico del nodo DbTier Oracle certifica il database 11gR2 a 32bit solo come step transitorio funzionale alla migrazione di release delle Oracle E-Business Suite. Quindi questo primo upgrade della Oracle Home, dalla versione  $10gR2$  (32bit) alla  $11gR2$  (32bit) è da considerarsi uno step intermedio necessario per la configurazione definitiva del nodo DbTier.

Il database in oggetto è fortemente integrato allo stack tecnologico delle Oralce E-Business Suite; questo determina il fatto che per poter conseguire un corretto upgrade dell'istanza sia necessario seguire una serie di step di pre e di post configurazione enunciati nella *Interoperability Guide 11i e 12i*(rispettivamente [\[80\]](#page-45-5) e [\[8\]](#page-39-5)) anche lato Applications. Prima di avvalersi del DBUA (Data Base Upgrade Assistant) bisogna quindi installare un'elenco di patch, sia tramite Opatch (Db-Tier) che tramite Adpatch (ApplTier) per mantenere l'interoperabilita tra lo strato ` di Applications e quello del database. Il principale documento utilizzato a tal fine  $\hat{e}$  la [ $80$ ] (Interoperability Note 11i).

Ovviamente, dato che lo scopo è quello di effettuare un upgrade della Oracle Home e del database, è necessario installare il software Oracle Database Enterprise 11gR2 attraverso la patch p10404530. Una volta correttamente configurato l'environment per la nuova Oracle Home viene utilizzato il DBUA in essa contenuto per effettuare il vero e proprio upgrade del database<sup>[8](#page-17-0)</sup>

Una volta completato l'upgrade è possibile terminare gli step della [[80\]](#page-45-5), completare la riconfigurazione del ApplTier e verificare che l'istanza delle EBS risulti funzionare correttamente con la nuova versione del database 11g a 32bit

<span id="page-17-0"></span> ${}^8L$ 'istanza del database da upgradare, come anche il listener, deve esesre up&running sotta la vecchia Oracle Home.

## 5.2 Migrazione dbTier 11gR2 a 64bit

## Reference : [\[80\]](#page-45-5), [\[3\]](#page-39-6), [\[45\]](#page-42-9)

A differenza dello step precedente, quello di migrazione da un nodo server a 32bit verso una macchina a 64bit puo essere portato a termine in diversi modi. Il primo ` passo risulta comunque l'installazione del software Oracle Database Enterprise 11g compatibile con l'architettura di destinazione. Ancora una volta scaricheremo il software tramite la patch p10404530 con l'accortezza di selezionare il package per piattaforma Linux x86 64bit. Inoltre faremo riferimetno alle [\[80\]](#page-45-5) e [\[3\]](#page-39-6) per gli step generali di compatibilita.`

Per la parte di effettiva conversione da 32 a 64bit però si potrebbe procedere in diversi modi. Un primo approccio potrebbe coinvolgere un *Export Full* del database a 32bit seguito da un'*Import Full* sulla macchina a 64bit. In alternativa, essendo gia migrati alla versione 11g del software e disponendo di una versione ` Enterprise, potremmo creare un Physical Standby sulla macchina a 64bit e sucessivamente riconfigurarlo come Primary, quindi seguire gli step di riconfigurazione della parte Application per certificarne il funzionamento. Volendo pero mantenere ` i path e le alberature del file system compatibili con il vecchio database, essenzialmente per motivi di compatibilita con l'attuale cluster di produzione e con gli ` scripts sviluppati a tutt'oggi, si è scelto di seguire principalmente la [[45\]](#page-42-9) per la migrzione dei datafile dai 32 ai 64bit.

Anche in questo caso non mancano gli step di pre e post upgrade; infatti alcune risorse interne al database utilizzano oggetti Java che andranno ricompilati a 64bit, e oggetti OLAP a 32bit che dovranno essere sostituiti con la versione 64bit di OLAP. Quindi prima di procedere con la copia dei controlfile, datafile e redolog sulla macchina a 64bit, è necessario rimuovere OLAP dall'istnaza a 32bit. Successivamente sara possibile portare i dati sulla Oracle Home a 64bit, effettua- ` re le necessarie riconfigurazionni sui parametri di avvio dell'istnaza, startare il database e lanciare gli script si upgrade (catupgrd.sql). Infine sara possibile rein- ` stallare OLAP a 64bit ed effettuare la riconfigurazione del nodo ApplTier a 32bit per collegarsi al nuovo DbTier a 64bit.

Ancora una volta questa configurazione dell'Applier non è certificabile su DbTier a 64bit, ma e ammessa solo come configurazione trnsitoria nel processo ` di migrazione alla release 12i delle Oracle E-Business Suite.

# 5.3 Upgrade Appl Tier da 11i a 12.1.1 a 64bit

Reference : [\[5\]](#page-39-1), [\[2\]](#page-39-8), [\[52\]](#page-43-3), [\[54\]](#page-43-4), [\[59\]](#page-43-5), [\[60\]](#page-43-6), [\[72\]](#page-44-0), [\[73\]](#page-44-8), [\[77\]](#page-45-0), [\[10\]](#page-39-9), [\[11\]](#page-39-10), [\[4\]](#page-39-0), [\[89\]](#page-46-3)

Se dovessimo identificare il processo core della migrazione, il nucleo per così dire, sicuramente sarebbe questo macro-step. Lo scopo di queste operazioni infatti è di convertire la famiglia dei componenti installati nell'Application Stack dalla 11 i alla 12 i; di pari passo con questa operazione è necessario registrare nel database anche le nuove versioni dei package e degli oggetti necessari alla nuova famiglia di componenti. Ovviamente dalla versione 11i alla 12i cambia anche la struttura stessa del database ed in alcuni casi sono state eliminate, rinominate o ristrutturate delle tabelle riallocando le risorse in maniera differente a livello di tabella o schema. Un esempio di questo meccanismo di revisione è quello della tabella *PO VENDORS* [\[89\]](#page-46-3) nella 11i che nella R12 viene splittata su diverse risorse. Questo è il motivo principale per cui al termine della migrazione sistemistica deve essere prevista una migrazione funzionale che coinvolge le operazioni di revisione di ogni componente custom sviluppato sulla R11 e che deve necessariamente essere ricondotto sulla R12.

Il processo di upgrade dell'ApplTier avviene in 3 principali momenti. Il primo, come gia avvenuto per il database, consiste nell'installazione dei nuovi eseguibili ` a 64bit e nella costituzione della nuova alberatura delle Application facenti parte della famiglia R12.

In secondo luogo vengono applicati alcuni step di pre-migrazione, dipendenti dalla configurazione dell'ambiente 11i sorgente. Contestualmente il terzo step consiste nell'applicaizone della patch *p17262578*, la chiameremo informalmente *"Custom-Patch"*, che viene richiesta direttamente ad Oracle e raccoglie in un unico driver tutte le patch che consentono di trasformare il contenuto del DbTier, ancora 11i compliant, in modo da essere cmpatibile con l'installaizone della parte applicativa della R12.

## 5.4 Upgrade ApplTier alla 12.1.3 64bit

Reference : [\[5\]](#page-39-1), [\[2\]](#page-39-8), [\[52\]](#page-43-3), [\[54\]](#page-43-4), [\[59\]](#page-43-5), [\[60\]](#page-43-6), [\[72\]](#page-44-0), [\[73\]](#page-44-8), [\[77\]](#page-45-0), [\[10\]](#page-39-9), [\[11\]](#page-39-10), [\[4\]](#page-39-0), [\[8\]](#page-39-5)

Come si può subito notare le reference utilizzate sono quasi le stesse del precedente macro-step, l'unica differenza consiste nella [\[8\]](#page-39-5) che spiega come applicare la *AD B-DELTA 3 patch p9239089* che consente di portare lo stack tecnologico delle Oracle Applications dalla versione 12.1.1 alla 12.1.3.

Tecnicamente infine vengono ripetuti gli stessi passi di upgrade applicati nel macro-step precedente, con la differenza delle patch coinvolte. In questo step infatti non dobbiamo convertire lo stack tecnologico contenuto nel DbTier, bens`ı effettuare solo un upgrade alla versione 12.1.3 degli stessi componenti gia regi- ` strati nel precedente macro-step. Non sara quindi necessario richiedere una se- ` conda volta la *Custom-Patch p17262578* ad Oracle ma ci limiteremo ad applicare la nuova CPU pubblicata all' uscita della versione 12.1.3. Ovviamente, come gia` visto in precedenza, ci sono diverse operazioni di *pre-* e *post-* installazione e torna ad essere coinvolta la Interoperability Note per le EBS 12 [\[8\]](#page-39-5). Questa fase si conclude con una rilettura del documento di Interoperability dedicato alle EBS 12i con database  $11gR2$  per la verifica dei passi di compatibilità. Parte di queste procedure vengono poi riprese dal macro-step sucessivo [5.5.](#page-20-0)

Al momento della stesura di questa nota tecnica è stato pubblicata una nuova Reference Oracle che consentirebbe una migrazione direttamente dalla release 11.5.10.2 alla 12.2.0 delle Oracle Applications. A fronte di questa possibilita` si e comunque scelto di non introdurre questa variazione al path di migrazione, ` principalmente perche questo potrebbe cmportare nuovi problemi, e relativi nuo- ` vi workaround non documentati in precedenza ne sufficentemente testati. Cosa ´ ancroa piu grave un cambio di path di migrazione del genere, che porterebbe al- ` la R12.2.0 al posto della R12.1.3, potrebbe introdurre differenze anche corpose rispetto al sistema target finale da consegnare al Team Funzionale. Questo implica la possibilita che parte del loro lavoro svolto a livello di ricertificazione delle ` customizzazioni sia soggetto ad ulteriori revisioni o venga invalidato.

## <span id="page-20-0"></span>5.5 Patching per Rapid Clone R12 ed Expdp/Impdp

## **Reference :** [\[56\]](#page-43-7), [\[68\]](#page-44-9) [\[69\]](#page-44-10)

Il macro-step indicato riguarda essenzialmente due attivita collegabili ai desidera- ` ta della release R12.

Il primo passaggio è quello dell' installazione delle patch necessarie per rendere fruibile sulla R12 il pacchetto *Rapid Clone*[\[56\]](#page-43-7). Questo componente consente di clonare una installaizone delle EBS e sara fondamentale sulla release ` R12 per creare i nuovi ambienti di test e sviluppo a partire dalla nuova versione dell'ambiente di produzione.

Il secondo passaggio è l'applicazione sulla neo-installazione R12 dei componenti necessari all'utilizzo delgli strumenti di export ed import sul nodo DbTier [\[69\]](#page-44-10). Questa feature, benchè non essenziale, è assai utile qualora si renda necessaria una qualsiasi attivita di export od import massivo di dati da e verso la ` contabilita.`

## 5.6 Upgrade Form & Report Server 10

### Reference : [\[58\]](#page-43-2), [\[53\]](#page-43-8)

Questo macro-step coinvolge l'upgrade di due elementi importanti dell'architettura applicativa delle Oracle EBS, il Forms Server ed il Reports Server. A differenza della versione 11i, in cui nello stack applicativo era presente una installazione di Apache v1.3.19 ed una Oracle Home 8i, nella versione 12i troviamo una Oracle Home 10.1.2 al posto della 8i, ed una Oracle Home completa 10.1.3.5 che raccoglie le funzionalita di Web Server Apache, Jsp Container in grado di processare ` pagine JSP 2.0 compliant, Forms Server 10 e Report Server 10. Anche in questo caso l'upgrade avviene tramite due differenti meccaanismi, da un lato l'applicaizone di alcune patch sulla Oracle Home 10.1.3 (a mezzo di *Opatch*), dall' altro l'applicazione di altre patch di compatibilita sul DbTier (a mezzo di ` *Adpatch*). Infine, come in molti dei precedenti macro-step, vengono laciati gli script di ricompilazione di tutti gli oggetti applicativi a mezzo del tool di amministrazione delle EBS chiamato *Adadmin*.

# 5.7 Migrazione a CHARACTER SET AL32UTF8

Reference : [\[20\]](#page-40-8), [\[47\]](#page-42-3), [\[82\]](#page-45-6), [\[14\]](#page-40-11), [\[44\]](#page-42-11), [\[50\]](#page-42-12), [\[62\]](#page-43-9), [\[76\]](#page-45-7), [\[33\]](#page-41-6), [\[34\]](#page-41-7), [\[36\]](#page-41-5) La migrazione del set di caratteri, come gia detto per la migrazione del database ` dai 32bit ai 64bit, poteva essere eseguita secondo diverse modalita o in diversi ` momenti della Migrazione.

Dal punto di vista della scelta del momento in cui effettuare tale conversione era possibile posizionarla sia sul database ancora 10gR2 a 32bit, sia appena dopo aver migrato il db alla 11gR2 a 64bit, od anche in coda alla migrazione alla  $R12.1.3$  vera e propria. Già dal  $2G$ iro di test si è scelto di apportare il cambio di char set in coda a tutto il processo di migrazione, subito prima della fase di applicazione degli step conclusivi, prima della fase di Clonazione.

Allo stesso tempo, riguardo alle modalita con cui attuare la conversione, era ` possibile affidarsi al meccanismo di Export/Import Full dei dati con la condizione di conversione del char set, come pure utilizzare un nuovo tool di Oracle espressamente pensato per questo gnere di attivita; il DMU (Data Base Migration ` Assistant for Unicode). Questo tool grafico di recente pubblicazione è certificato espressamente per questo genere di operazioni, sia su piattaforme Oracle Database Standard/Enterprise sia per Oracle E-business Suite.

In primo luogo si occupa di eseguire una pre-scansione dell'intera base di dati alla ricerca di eventuali codifiche che potrebbero dare origine ad errori di conversione [figure [5\]](#page-28-0). Quindi prospetta all'utente un elenco delle modifiche da effettuare prima della vera e propria migrazione di dati e struttura, come ad esempio la rimozione dei caratteri accentati sui dati. Di seguito viene riportata uno screenshot della fase di analisi e pre-scan del tool da cui si vede come esso analizzi il contenuto di tabelle nel dettaglio, sia dal punto di vista dei dati contenuti, sia dal punto di vista della definizione dei campi e dei nomi.

| Database Migration Assistant for Unicode            |                                                                                                    |        |                |                          |               |                                               |         |                         |                                                                |
|-----------------------------------------------------|----------------------------------------------------------------------------------------------------|--------|----------------|--------------------------|---------------|-----------------------------------------------|---------|-------------------------|----------------------------------------------------------------|
| Migration Tools<br>Edit<br>$V$ ie w<br>Help<br>File |                                                                                                    |        |                |                          |               |                                               |         |                         |                                                                |
| $\circledcirc$<br>x<br>191<br>ia                    |                                                                                                    |        |                |                          |               |                                               |         |                         |                                                                |
| Navigator X<br>⊌                                    | Start Page X <b>Reserve X</b> Migration Status X                                                                                          |        |                |                          |               | $\blacksquare$ Scan Progress $\boldsymbol{X}$ |         |                         | $\textcolor{blue}{\textcolor{blue}{\boldsymbol{\mathcal{C}}}}$ |
| 介品<br>áà.                                           |                                                                                                    |        |                |                          |               |                                               |         |                         |                                                                |
| $\mathbf{E}$<br><b>Un</b> Databases                 | 68 分身<br>Scan Progress - <b>Scan Progress</b> - <b>Scan Progress</b> - <b>Scan Progress</b> - <b>Scan Progress</b> - <b>Scan Progress</b> |        |                |                          |               |                                               |         | $\overline{\mathbf{x}}$ | 昌                                                              |
| $-29$                                               | Name                                                                                                    | S Size |                |                          |               | Min RO   Max RO T   Start Ti   End Time       |         | 97%                     |                                                                |
| <b>B-Q</b> Data Dictionary                          | AR.HZ_PARTY_USAGES_1                                                                                                    | 128 KB | le e           | --                       | 5             | 2013-0 2013-0                                 |         | 100%                    |                                                                |
| <b>E-Q</b> Application Schemas                      | ARHZ_PHONE_COUNTR                                                                                                    | 128 KB | нe.            | $-$                      | 1             | 2013-0 2013-0                                 |         | 100%                    |                                                                |
|                                                     | AR.HZ_PRIMARY_TRANS                                                                                                    | 128 KB | $\sim$ $\sim$  | $-$                      | 6             | 2013-0 2013-0                                 |         | 100%                    |                                                                |
|                                                     | AR.HZ_RELATIONSHIP_T                                                                                                    | 128 KB | $-$            | $- -$                    | 4             | 2013-0 2013-0                                 |         | 100%                    |                                                                |
|                                                     | AR.HZ_SECONDARY_TR/                                                                                                    | 128 KB | $- -$          | --                       | 2             | 2013-0 2013-0                                 |         | 100%                    |                                                                |
|                                                     | AR.HZ_SELECT_DATA_SI                                                                                                    | 128 KB | <b>LA</b>      | --                       | 3             | 2013-0 2013-0                                 |         | 100%                    |                                                                |
|                                                     | AR.HZ_STAGED_CONTA                                                                                                    | 128 KB | $-$            | $-$                      | 5             | $2013 - 0$                                    |         | 0%                      |                                                                |
|                                                     | AR.HZ_TIMEZONE_MAPP                                                                                                    | 128 KB | $\sim$ $-$     | --                       | 6             | 2013-0 2013-0                                 |         | 100%                    |                                                                |
|                                                     | AR.HZ_TRANSFORMATIC                                                                                                    | 128 KB | $\sim$ $\sim$  | $\qquad \qquad -$        | з             | 2013-0 2013-0                                 |         | 100%                    |                                                                |
|                                                     | AR.HZ_TRANSFORMATIC                                                                                                    | 128 KB | $ -$           | $\overline{\phantom{a}}$ | $\mathbf{1}$  | 2013-0 2013-0                                 |         | 100%                    |                                                                |
|                                                     | ARHZ_TRANS_FUNCTIO                                                                                                    | 128 KB | <b>1-1-</b>    | $-$                      | 2             | 2013-0 2013-0                                 |         | 100%                    |                                                                |
|                                                     | AR.HZ_WORD_LISTS                                                                                                    | 128 KB | l-e            | $-$                      | 4             | 2013-0 2013-0                                 |         | 100%                    |                                                                |
|                                                     | AR.RA_BATCH_SOURCES                                                                                                    | 128 KB | $-$            | $-$                      | 6             | $2013 - 0$                                    |         | 0%                      |                                                                |
|                                                     | AR.RA_CUST_RECEIPT_M                                                                                                    | 128 KB | $-$            | --                       | 3             | 2013-0 2013-0                                 |         | 100%                    |                                                                |
|                                                     | AR.RA_CUST_TRX_TYPE:                                                                                                    | 128 KB | $- -$          | --                       | $\mathbf{1}$  | $2013 - 0$                                    |         | 0%                      |                                                                |
|                                                     | AR.RA_GROUPING_RULE                                                                                                    | 128 KB | $\overline{a}$ | --                       | 2             | $2013 - 0$                                    |         | 0%                      |                                                                |
|                                                     | AR.RA_GROUPING_TRX_                                                                                                    | 128 KB | Iнш            | $- -$                    | 4             | $2013 - 0$                                    |         | 0%                      |                                                                |
| ⊟<br>Properties X                                   | AR.RA_GROUP_BYS                                                                                                    | 128 KB | $-$            | $-$                      | 3             | $2013 - 0$                                    |         | 0%                      |                                                                |
| sysinfo-c14                                         | AR.RA_GROUP_BY_COLL                                                                                                    | 128 KB | $-$            | --                       | Z.            | $2013 - 0$                                    |         | 0%                      |                                                                |
| <b>Host Name</b>                                    | AR.RA_LINE_ORDER_BY_                                                                                                    | 128 KB | $ -$           | --                       | $\frac{1}{2}$ |                                               |         | 0%                      |                                                                |
| Port<br><b>Service</b>                              | ASG.ASG_PRIMARY_KEY_                                                                                                    | 128 KB | --             | $-$                      | $- -$         |                                               |         | 0%                      |                                                                |
| User Name<br>$=$                                    | <b>ASGASG_PUBLICATIONS</b>                                                                                                    | 128 KB | l-e            | $-$                      | --            |                                               |         | 0%                      |                                                                |
| <b>User Role</b><br><b>Contract Contract</b>        | ASCASC PUB ITEM                                                                                                    | 128 KB | $-$            | $-$                      | ٠.            |                                               |         | $0\% \vee$              |                                                                |
| Service Name<br>$\frac{1}{2}$                       |                                                                                                    |        |                |                          |               |                                               |         |                         |                                                                |
|                                                     |                                                                                                    |        |                |                          |               | Abort                                         | Suspend |                         |                                                                |
|                                                     | Log                                                                                                    |        |                |                          |               |                                               |         |                         | Editing,                                                       |
|                                                     |                                                                                                    |        |                |                          |               |                                               |         |                         |                                                                |

Figura 4: *Scansione Pre-Migrazione del DMU.*

Una volta terminata la fase di correzione degli errori da parte dell'utente è possibile effettuare una nuova pre-scansione per verifica e quando non sono piu` presenti segnalazioni di possibili errori si puo avviare la fase di vera e propria ` riconversione del charset del database. Da notare che, poiche il DMU impone un ` *upgrade mode* al database, è necessario che durante tutta la fase di pre-scansione

e successiva conversione dell' istanza, l'unica sessione attiva sul db sia quella del DMU.

## 5.8 Upgrade a Java 1.7 (Client & Server)

### Reference : [\[32\]](#page-41-8), [\[51\]](#page-43-10), [\[88\]](#page-45-8)

Questo macro step consiste nella configurazione di due distinti componenti; il JDK Java 1.7 lato server ed il JRE 1.7 lato Client. Prima di tutto chiariamo che per *JRE lato Client* si intende da un lato la versione minima del java plugin che il server riconosce come compatibile, dall' altro la versione che il browser impone di scaricare direttamente dal server qualora fosse rilevata una versione obsoleta del jre o non fosse proprio installata. Ovviamente il secondo meccanismo funziona, ed è certificato, solo per piattaforme client windows, mentre per client su piattaforme differenti l'installazione del JRE corretto è completaemnte a carico dell'utente. Viceversa per *JDK lato Server*, si intendo proprio l'ambiente completo di sviluppo di Java ad uso delle varie componenti server. In particolare, poiche` sotto linux gli eseguibili di Oracle contengono una loro JDK, diversa da quella di sistema, le operazioni di aggiornamento coinvolgono tutti i path in cui Oracle installa una JDK asservita allo stack tecnologico delle EBS. Questo vuole dire che sulle Oracle Application, ApplTier, ci sono due Oracle Home in cui installare e registrare la nuova versione di Java; sia la OH 10.1.2 ponte per le connessioni verso il db, sia la OH 10.1.3 dove risiedono i Web container ed i web Server. E' anche possibile, ma non obbligatorio, decidere di aggiornare la JDK anche sul nodo DbTier, nella Oracle Home 11gR2. Nel caso specifico della migrazione attuata dall' INFN, in cui il DbTier viene tenuto separato dal nodo dedicato all'ApplTier, la JDK 1.7 viene installata solo sulle ue Oracle Home dell' ApplTier. Per motivi di compatibilità tecnologica, durant il 1 Giro, si è dovuto procedere a limitare la verisione della JDK lato Server alla 1.7.0 07, mentre lato Client è stata riportata la versione 1.7.0 25. Come già accennato, durante il ricontrollo delle Reference Oracle epr il 2Giro, si e resa disponibilie la certificazione, sia lato client che ` Server, della versione 1.7.0 45 che risolve diversi bug di gestione dei certificati e dello strato SSL. A fronte di questa nuova certificazione sulle macchine del 2Giro e stata installata e testata questa nuova versione di JDK e JRE. `

# 5.9 Verifica Clonazione su R12.1.3

#### Reference : [\[56\]](#page-43-7)

Poiche sia durante tutte le fasi di migrazione, sia durante il post go-live, uno dei ` meccanismi fondamentali per la generazione di nuovi ambienti di test e sviluppo è quello della clonazione, si è scelto di verificare subito la possibilità di effettuare cloni a partire dalla nuova istanza R12.1.3.

Benchè questo macro-step sia stato posto durante il 1Giro subito dopo l'upgrade di Java, in realtà dal 2Giro in poi si è deciso di porlo per ultimo in modo da disporre poi di un secondo ambiente parallelo a quello messo a disposizine del Team Funzionale.

Dal punto di vista concettuale, il processo standard per la generazione di un ambiente Clone sotto la R12 non differisce per nulla dal processo gia noto sulla ` 11. Quello che però appare evidente da subito è la quantità di bug corretti sulla versione del Rapid Clone utilizzata sotto l'impianto R12 e la facilità con cui vengono ripristinati gli ambienti. Piccole modifiche sono state apportate al menu` dei due tool, Preclone e CloneConfig, per rispecchiare le modiviche apportate alla definizione degli environment per la R12.

E' stato inoltre testato anche un processo di replicazione del DbTier che utilizza un *hot backup* del databae al posto di una copia del backup a freddo del database. Questo consente di svincolare il processo di clonazione del DbTier, dalla chiusura "normale" *(shutdown normal)* del database, rendendo quindi possibile effettuare cloni a qualsiasi ora e senza impattare sulle dinamiche di utilizzo del sistema.

E' anche stato verificato che la procedura di clonazione, qualora partisse da una istanza posta in Https+SSL, è in grado di fornire un clone privo di tale configurazione, in accordo al fatto che probabilmente i certificati da utilizzare sarebbero diversi (hostname ecc. . . ). Risulta necessario quindi riapplicare gli step di abilitazione dell' HTTPS+SSL qualora l'ambiente clonato debba gestire connessioni sicure come quello originale.

## 5.10 Installazione Online Help

#### **Reference :** [\[75\]](#page-44-11), [\[55\]](#page-43-11)

Questa attivita, relativamente semplice, coinvolge l' installazione di una Patch, ` la p7303031, che altro non è che la copia dei file necessari per la localizzazione di parte dell'Online Help. Purtroppo, come indicato anche da Oracle, la localizzazione è ufficalmente incompleta e questo risulta evidente già dall'apertura del menù degli argomenti. In ogni caso anche questo step è risultato soggetto a variazioni tra il 1 e il 2 Giro, a causa del fato che le impostazioni di Online help in Inglese sono risultate gia installate dalla ` *Custom-Patch* di Oracle.

## 5.11 Abilitazione di Https e SSL

### Reference : [\[48\]](#page-42-13), [\[35\]](#page-41-9), [\[72\]](#page-44-0), [\[27\]](#page-41-10), [\[87\]](#page-45-9), [\[85\]](#page-45-10)

Questo macro-step serve fondamentalmente per poter rendere accessibile l'istanza delle EBS sotto protocollo HTTPS/SSL. Durante questa fase sono state individuate diverse note metalink relative all' utilizzo di SSL e certificati server per le EBS12; tra le tante si è scelto di utilizzare il componente grafico delle EBS 12i, denominato OAM Configuration Wizard 12 [\[85\]](#page-45-10), presentato sul forum Oracle di Steven Chan. Questo tool guida passo passo il system administrator nella configurazione dell' ambiente. Per prima cosa viene creato, e configurato, un wallet vuoto sullo strato applicativo in cui vengono caricati i certificati server (.crt e .key) la Certification Authority (CA.crt) ed eventualmente tutti i certificati delle altre macchine ad opera dell'OAM. Infine il tool configura tutti gli script, i file di configurazione e context file necessari. Come per altri macro-step precedenti, anche questo è stato soggetto di revisione durante il 2Giro, si è scelto infatti di includere alcune nuove patch relative alla cifratura dei pacchetti applicativi (java jar file), che durante il 1Giro non erano indicati nella documentazione Oracle.

## 5.12 Step Conclusivi e Verifica

## Reference : [\[6\]](#page-39-11)

Questo macro-step coinvolge tutti i passaggi di chiusura e verifica necessari al termine delle operazioni di migrazione. Tipicamente si tratta di operazioni di tuning sui settaggi dei parametri del database, dell'installazione di alcune patch caldamente consigliate come le CUP (Critical Update Patch) o di configurazione di collegamenti tra il sistema Contabile e gli altri sistemi INFN correlati (Sistema Presenze, Stipendiale, Portale Utente ecc . . . ). Nel caso specifico della CPU, come gia accennato, durante il 1Giro era stata individuata l'ultima certificata per la ` R12.1.3 pubblicata il 26 Luglio '13. Durante il 2Giro è stata pubblicata una nuova CPU il 15 ottobre '13 che rimpiazza la precedente di Luglio. Visto che correggeva ulteriori bug sulla stessa versione delle EBS, alcuni correlati con JAva e SSL, si e deciso di inserire questa nuova versione e deviare dal path di migrazione ` identificato in precedenza annotando la variazione. Questo macro-step include anche verifiche sull'utilizzo corretto, da parte delle Oracle Forms e Reports, dei caratteri accentati e della compatibilita con i dati convertiti nel database necessarie ` per il corretto funzionamento dell'istanza per il da mettere a disposizione del Team Funzionale.

# A Appendici

Nelle appendici, a dimostrazione del grado di complessita che il percorso di mi- ` grazione raggiunge, viene riportato il caso specifico dell'applicazione della *Oracle E-Business Suite Consolidated Upgrade Patch 2 (CUP2) for R12.1.1* (p16791553) necessaria per la localizzazione IT dell'intero Stack applicativo R12.

In un processo di migrazione come quello descritto, non solo ci sono degli elementi cruciali dal punto di vista della scelta dei percorsi o della stabilita dei ` sistemi, ma spesso il fattore tempo riveste un ruolo fondamentale essendoci vincoli stringenti sulle tempistiche e sul tempo di down ammissibile per un sistema di produzione.

Un dato rilevante dell'installazione di questa patch è il tempo di applicazione. Spesso infatti si è in presenza di vincoli stringenti sulle tempistiche e sulla durata massima del down del sistema di produione. Considerando il lasso di tempo in cui il sistema non ha elaborato job, durante il 1 e 2 Giro sistemistico l'installazione di questa patch ha richiesto circa 7 ore ed ha richiesto l'installazione di un'altra patch a seguire indicata nei *"post installation step"* del README associato.

## A.1 Esempio della Patch p16791553

#### *Tempo medio di lavorazione stimato: circa 7 ore*

Prima di analizzare nel dettaglio i vari blocchi/errori occorsi durante l'installazione della patch, bisogna notare l'architettura EBS utilizza un pool di worker, ognuno dei quali elabora le istruzioni contenute in un job. Le informazioni relati-ve a quanti worker siano disponibili per quanti job<sup>[9](#page-27-0)</sup>, sono gestite dal tool **adpatch** e vengono configurate a runtime. Quindi la stessa patch, installata su istanze differenti con un numero di worker diverso, si potrebbe bloccare su worker diversi.

I dettagli inerenti al worker verranno omessi in seguito, lasciando quelli relativi a numero del Job fallito, risorse in fase di elaborazione durante il fallimento ed operazioni eseguite. Bisogna anche dire che anticipando gli step di prerequisito di alcuni dei workaround, ove possibile, si possono evitare alcuni di questi blocchi in modo da avere uan gestione piu fluida del lavoro. Questo ovviamente richiede ` di entrare nello specifico delle cause dei singoli blocchi e delle soluzioni indiccate nei workaround e identificarne il funzionamento.

<span id="page-27-0"></span> ${}^{9}E$ ' sempre consigliato utilizzare un numero di worker non superiore al doppio del numero di CPU fisiche realmente disponibili sull'istanza.

## A.1.1 Primo Blocco dei Worker

#### *Job N = 113805*

Durante l'applicazione della Patch siamo incappati in diversi errori; il primo della serie avviene a circa 114.000 job dalla fine:

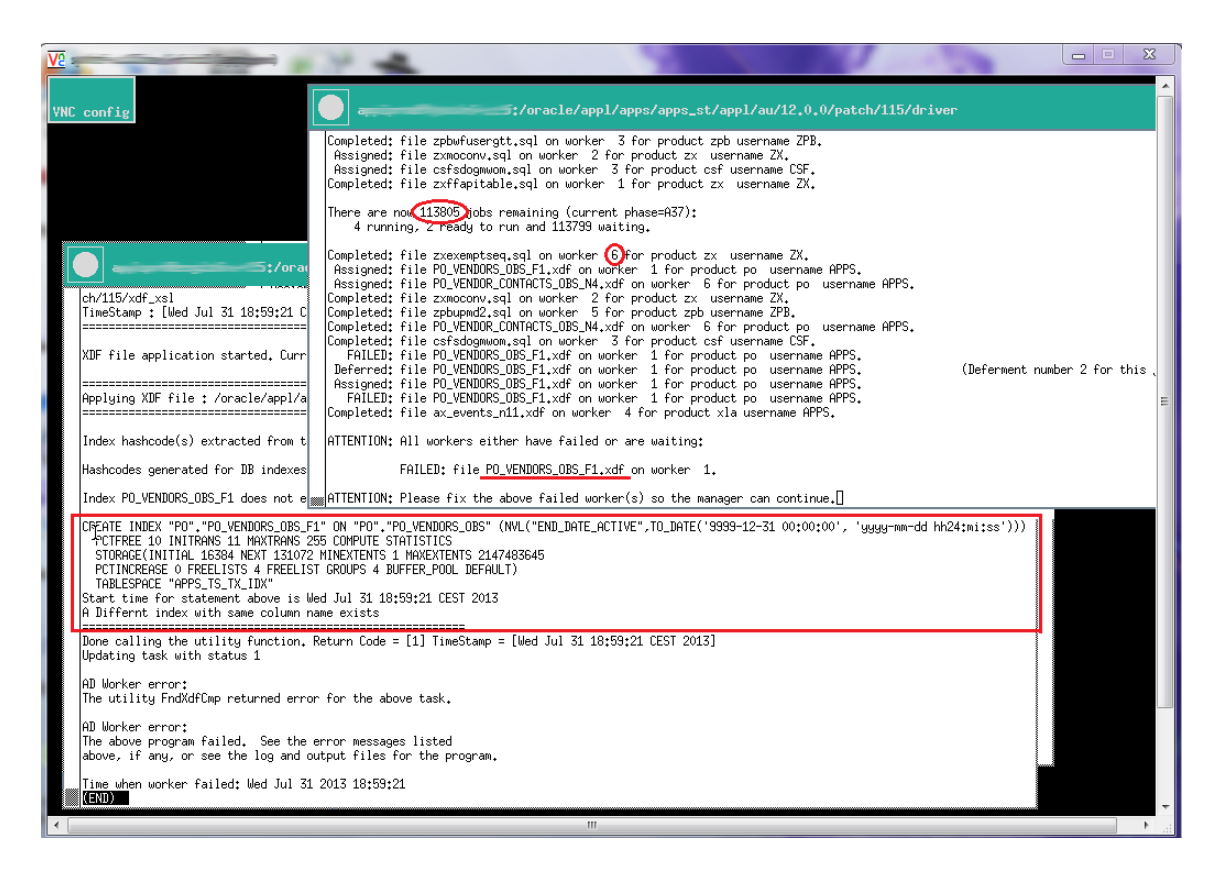

Figura 5: Dettagli del primo blocco della Patch.

<span id="page-28-0"></span>Nell'immagine proposta, Figura [5,](#page-28-0) sono evidenziati in rosso quattro elementi importanti per la determinazione della risoluzione; il numero del worker (6) che stava eseguendo al momento dell'errore, il numero di job (113805) che stava elaborando il worker, la risorsa che era in fase di elaborazione (PO\_VENDORS\_OBS\_F1.xdf) ed infine, nella finestra sul fondo, il dettaglio dell'errore in corso. Per trovare il corertto file di log per vedere dove si pianta il worker devo andare sotto il path \$APPL TOP/admin/PROD/log/adworkX.log

con X= numero Worker (nel nostro caso 6) e controllare le ultime righe scritte dal worker, riportate qui di seguito.

Come già detto il numero del worker è contingente e utile solo per il riavvio del worker corretto prima di far proseguire l'elaborazione corrente della patch. Di seguito in grigio un estratto del log prodotto dal Worker n6 in cui è messo in evidenza, in blu, che al 1Giro ha riscontrato la condizione di errore sulla creazione di un indice sulla *PO.PO VENDORS OBS*.

```
==================================================================================================
Applying XDF file : /oracle/appl/apps/apps_st/appl/po/12.0.0/patch/115/xdf/PO_VENDORS_OBS_F1.xdf
==================================================================================================
Index hashcode(s) extracted from the XDF.
Hashcodes generated for DB indexes.
Index PO_VENDORS_OBS_F1 does not exist in PO.
CREATE INDEX "PO"."PO_VENDORS_OBS_F1" ON "PO"."PO_VENDORS_OBS" (NVL("END_DATE_ACTIVE",
TO_DATE('9999-12-31 00:00:00', 'yyyy-mm-dd hh24:mi:ss')))
  PCTFREE 10 INITRANS 11 MAXTRANS 255 COMPUTE STATISTICS
  STORAGE(INITIAL 16384 NEXT 131072 MINEXTENTS 1 MAXEXTENTS 2147483645
  PCTINCREASE 0 FREELISTS 4 FREELIST GROUPS 4 BUFFER_POOL DEFAULT)
  TABLESPACE "APPS_TS_TX_IDX"
Start time for statement above is Wed Jul 31 18:59:21 CEST 2013
A Differnt index with same column name exists
====================================================================================================
Done calling the utility function. Return Code = [1] TimeStamp = [Wed Jul 31 18:59:21 CEST 2013]
Updating task with status 1
AD Worker error:
The utility FndXdfCmp returned error for the above task.
AD Worker error:
The above program failed. See the error messages listed
above, if any, or see the log and output files for the program.
...
```
Dopo aver verificato con l'adctrl il blocco del worker ed il suo numero di riferimento, applico il "work around" consigliato nella documentaizone ufficiale di Oracle Support [\[78\]](#page-45-11).

In questa nota è spiegato che la patch non riesce a creare l'indice poichè era gia stato creato dal processo di migrazione. L'errore e conseguente blocco del ` worker è dovuto quindi al fatto che nel driver della patch non sia presente il codice sql per la rimozione del suddetto indice. In workaround consigliato è quello di rimuovere manualmente tale indice e di riavviare il worker, come mostrato di seguito. E' banale considerare che anticipare la rimozione dell' indice nella fase di pre-requisito della patch permette di evitare l'interruzione del worker sul job in questione.

```
sqlplus /nolog
SQL conn sys as sysdba
SQL> drop index PO.PO_VENDORS_F1;
```
Al termine delle operazioni riavvio il worker sempre tramite l'adctrl.

## A.1.2 Secondo Blocco dei Worker

*Job N = 45776*

In questo job c'è il riferimento ad uno script SQL che non riesce ad ottenere i diritti necessari ad effettuare delle alter su delle tabelle come mostrato dal messaggio di errore presente nel log del worker correlato.

```
WORKER in eccezione: MSDODPCODE.sql (45776 job numb)
Altro worker in eccezione: MSDODPCODE.sql, da log si evince che
sqlplus -s APPS/***** @/appl12/apps/apps_st/appl/msd/12.0.0/patch/115/sql/MSDODP
CODE.sql
begin
*
ERROR at line 1:
ORA-33292: Insufficient permissions to access analytic workspace APPS.ODPCODE
using the specified access mode.
ORA-06512: at "SYS.DBMS_AW", line 67
ORA-06512: at "SYS.DBMS_AW", line 131
ORA-06512: at "SYS.DBMS_AW", line 984
ORA-06512: at "SYS.DBMS_AW", line 937
ORA-33262: Analytic workspace ODPCODE does not exist.
ORA-06512: at "SYS.DBMS_AW", line 908
ORA-06512: at "APPS.MSD_AW_LOADER", line 10
ORA-06512: at line 3
```
Per la risoluzione possiamo seguire una delle due documentaizoni Oracle [\[7\]](#page-39-2) o [\[12\]](#page-39-12) Se non dovesse funzionare come workaround, dopo aver fatto una copia di bkup,devo modificare il file \$APPL TOP/msd/12.0.0/patch/115/sql/MSDODPCODE.sql inserendo quanto segue :

```
$] cd $APPL_TOP/msd/12.0.0/patch/115/sql/
$] cp {p ./MSDODPCODE.sql ./MSDODPCODE.sql.orig
$] nano ./MSDODPCODE.sql
Scrivo questo contenuto nel file.
REM $Header: MSDODPCODE.sql 120.14 2006/09/27 09:38:49 ziahmed noship $
SET SCAN OFF
SET VERIFY OFF
WHENEVER SQLERROR EXIT FAILURE ROLLBACK;
WHENEVER OSERROR EXIT FAILURE ROLLBACK;
```

```
REM dbdrv: none
/
commit;
exit;
```
Infine riavvio il worker associato e l'installazione della patch riprende.

## A.1.3 Terzo Blocco dei Worker

*Job Number = 6862*

Conoscendo gia l' errore, potrei evitare il secondo blocco dei worker attribuen- ` do gia durante la gestione del blocco precedente l'assegnazione dei grants neces- ` sari. Come sempre l'identificazione dell'errore dipende dal contenuto, riportato qui a seguire, del file di log del worker. Leggo l' errore :

```
sqlplus -s APPS/***** @/appl12/apps/apps_st/appl/zpb/12.0.0/patch/115/sql/zpbremcwm.sql
     cwm2_olap_cube.drop_cube(G_SCHEMA, v_cube.name);
     *
ERROR at line 235:
ORA-06550: line 235, column 6:
PLS-00904: insufficient privilege to access object OLAPSYS.CWM2_OLAP_CUBE
ORA-06550: line 235, column 6:
PL/SQL: Statement ignored
ORA-06550: line 239, column 6:
PLS-00904: insufficient privilege to access object OLAPSYS.CWM2_OLAP_DIMENSION
ORA-06550: line 239, column 6:
PL/SQL: Statement ignored
ORA-06550: line 243, column 6:
PLS-00904: insufficient privilege to access object OLAPSYS.CWM2_OLAP_CATALOG
ORA-06550: line 243, column 6:
PL/SQL: Statement ignored
ORA-06550: line 247, column 4:
PLS-00904: insufficient privilege to access object
OLAPSYS.CWM2_OLAP_METADATA_REFRESH
ORA-06550: line 247, column 4:
PL/SQL: Statement ignored
```
#### Risoluzione:

Seguendo la documentazione Oracle [\[70\]](#page-44-12), si ottiene che è necessario collegarsi come utente APPS da sqlplus e assegnare i grant corretti alle seguenti risorse (qui i comandi da effettuare come APPS):

```
grant execute on OLAPSYS.CWM2_OLAP_METADATA_REFRESH to apps;
grant execute on OLAPSYS.CWM2_OLAP_CATALOG to apps;
grant execute on OLAPSYS.CWM2_OLAP_DIMENSION to apps;
grant execute on OLAPSYS.CWM2_OLAP_CUBE to apps;
```
Al termine riavvio il Worker. Anche in questo caso avrei potuto anticipare gli step di applicaizone dei grants alla fase di pre-requisiti della patch, evitando così l'interruzione.

## A.1.4 Quarto Blocco dei Worker

```
Job Number = 5809
```
Questo errore ha effetto su tutti i worker perchè stanno lavorando tutti sullo stesso job in questa fase.

Leggo l'errore (log dell'adpatch):

```
There are now 5809 jobs remaining (current phase=A248):
   6 running, 2 ready to run and 5801 waiting.
  FAILED: file apstca01.sql on worker 4 for product ap username AP.
Deferred: file apstca01.sql on worker 4 for product ap username AP.
                                ... (Deferment number 2 for this job)
Assigned: file apstca01.sql on worker 4 for product ap username AP.
 FAILED: file apstca01.sql on worker 3 for product ap username AP.
Deferred: file apstca01.sql on worker 3 for product ap username AP.
                                ... (Deferment number 2 for this job)
Assigned: file apstca01.sql on worker 3 for product ap username AP.
  FAILED: file apstca01.sql on worker 2 for product ap username AP.
  FAILED: file apstca01.sql on worker 6 for product ap username AP.
  FAILED: file apstca01.sql on worker 4 for product ap username AP.
  FAILED: file apstca01.sql on worker 3 for product ap username AP.
Completed: file zxmigaptaxdef.sql on worker 5 for product zx username ZX.
Assigned: file apstca01.sql on worker 5 for product ap username AP.
  FAILED: file apstca01.sql on worker 5 for product ap username AP.
Completed: file ceburgrp.sql on worker 1 for product ce username CE.
Assigned: file apstca01.sql on worker 1 for product ap username AP.
  FAILED: file apstca01.sql on worker 1 for product ap username AP.
ATTENTION: All workers either have failed or are waiting:
          FAILED: file apstca01.sql on worker 1.
          FAILED: file apstca01.sql on worker 2.
          FAILED: file apstca01.sql on worker 3.
          FAILED: file apstca01.sql on worker 4.
          FAILED: file apstca01.sql on worker 5.
          FAILED: file apstca01.sql on worker 6.
ATTENTION: Please fix the above failed worker(s) so the manager can continue.
```
## Leggo l'errore sul log di uno dei worker:

Sui worker 01, 02, 04, 05 e 06 abbiamo solo questo errore : Time when worker completed job: Thu Aug 01 2013 15:59:53 Time when worker started job: Thu Aug 01 2013 16:00:07 Start time for file is: Thu Aug 01 2013 16:00:07

```
sqlplus -s APPS/***** @/oracle/appl/apps/apps_st/appl/ap/12.0.0
                     .../patch/115/sql/apstca01.sql &un_ap &batchsize 5 6
DECLARE
*
ERROR at line 1:
ORA-12899: value too large for column
"AP"."AP_SUPPLIER_SITES_ALL"."ATTRIBUTE10" (actual: 195, maximum: 150)
ORA-06512: at line 644
Time when worker failed: Thu Aug 01 2013 16:00:08
sul worker 03 abbiamo anche questo errore:
sqlplus -s APPS/***** @/oracle/appl/apps/apps_st/appl/ap/12.0.0
                      .../patch/115/sql/apstca01.sql &un_ap &batchsize 3 6
DECLARE
*
ERROR at line 1:
ORA-12899: value too large for column "AP"."AP_SUPPLIER_SITES_ALL"."CITY"
(actual: 30, maximum: 25)
ORA-06512: at line 644
```
## Applico la Soluzione:

Seguo la nota su Oracle Support[\[29\]](#page-41-1) che mi indica di effettuare una serie di *alter table* come *sysdba*:

```
SQL>
alter table ap.AP_SUPPLIER_SITES_INT modify attribute10 VARCHAR2(200);
alter table ap.AP_SUPPLIER_SITES_ALL modify city VARCHAR2(45);
alter table ap.AP_LOCATIONS_GT modify city VARCHAR2(45);
alter table ap.AP_SUP_PARTY_SITES_GT modify city VARCHAR2(45);
alter table ar.hz_party_sites modify attribute10 VARCHAR2(200);
...
```
*Nota: rispetto alla documentazione Oracle abbiamo aggiunto la seguente alter :*

alter table ar.hz\_party\_sites modify attribute10 VARCHAR2(200);

Infine riavvio i Worker.

### A.1.5 Quinto Blocco dei Worker

*Job Number = 5390*

## Leggo il Log dell'adpatch

There are now 5390 jobs remaining (current phase=A251): 5 running, 4 ready to run and 5381 waiting.

Assigned: file zxpotrxmigupd.sql on worker 1 for product zx username ZX. Completed: file zxmigrepentities.sql on worker 4 for product zx username ZX. Assigned: file zxpotrxmigupd.sql on worker 4 for product zx username ZX. Completed: file zxpotrxmigupd.sql on worker 1 for product zx username ZX. Completed: file zxpotrxmigupd.sql on worker 2 for product zx username ZX. Completed: file zxpotrxmigupd.sql on worker 3 for product zx username ZX. Completed: file zxpotrxmigupd.sql on worker 4 for product zx username ZX. Completed: file zxpotrxmigupd.sql on worker 5 for product zx username ZX. Completed: file zxpotrxmigupd.sql on worker 6 for product zx username ZX. Assigned: file arhmgtpu.sql on worker 1 for product ar username AR. Assigned: file zxmigratefc.sql on worker 2 for product zx username ZX. FAILED: file zxmigratefc.sql on worker 2 for product zx username ZX. Deferred: file zxmigratefc.sql on worker 2 for product zx username ZX. ... (Deferment number 2 for this job) Assigned: file zxmigratefc.sql on worker 2 for product zx username ZX. Completed: file arhmgtpu.sql on worker 1 for product ar username AR. FAILED: file zxmigratefc.sql on worker 2 for product zx username ZX. ATTENTION: All workers either have failed or are waiting:

FAILED: file zxmigratefc.sql on worker 2.

ATTENTION: Please fix the above failed worker(s) so the manager can continue.

#### Leggo l'errore dal log del worker

```
Start time for file is: Thu Aug 01 2013 17:55:37
sqlplus -s APPS/***** @/oracle/appl/apps/apps_st/appl/zx/12.0.0
                     .../patch/115/sql/zxmigratefc.sql
DECLARE
*
ERROR at line 1:
ORA-29861: domain index is marked LOADING/FAILED/UNUSABLE
ORA-06512: at "APPS.ZX_FC_MIGRATE_PKG", line 3548
ORA-06512: at "APPS.ZX_FC_MIGRATE_PKG", line 5249
ORA-06512: at line 6
```
Time when worker failed: Thu Aug 01 2013 17:55:38

## Applico la soluzione:

Dal forum di Oracle Support [\[84\]](#page-45-12) e dalla guida [\[19\]](#page-40-4) trovo che devo effettuare i seguenti step:

```
--determino quali indici vanno in errore e devono essere ribuildati :
select owner,index_name,index_type,status,domidx_status,domidx_opstatus
from dba_indexes
where index_type like '%DOMAIN%'
and (domidx_status <> 'VALID' or domidx_opstatus <> 'VALID');
--rebuild degli indici con le (nel caso specifico):
-- nota: usare il rebluid al posto del drop e ricreazione rende il tutto più rapido
alter index pv.PV_ENTY_ATTR_TEXTS_U2 rebuild;
alter index ar.HZ_CLASS_CODE_DENORM_T1 rebuild;
```

```
--Verifica che gli indici non vadano più in errore.
select owner,index_name,index_type,status,domidx_status,domidx_opstatus
from dba_indexes
where index_type like '%DOMAIN%'
and (domidx_status <> 'VALID' or domidx_opstatus <> 'VALID');
```
A questo punto posso riavviare il worker. Da notare che dovendo identificare di volta in volta quali indici il worker non riesca a rigenerare, non si ha garanzia che includendo i comandi sql opportuni nella fase di pre-requisito vengano risolte automaticamente le condizioni di errore. Di fatto i worker lavorano in parallelo cercando di rigenerare gli oggetti con una politica di best-efort. Il worker infatti cerca di rigenerare quanti piu oggetti possibile, senza una gestione esplicita delle ` dipendenze.

## A.1.6 Sesto Blocco dei Worker

#### *Job Number = 1160*

## Leggo il log dall'adpatch

```
There are now 1160 jobs remaining (current phase=A294):
   5 running, 2 ready to run and 1153 waiting.
Assigned: file poa_rtx_bs_j_mv.xdf on worker 4 for product poa username APPS.
Completed: file poa_neg_001_mv.xdf on worker 3 for product poa username APPS.
Assigned: file fem_bal_nacc_hier_l2_mv.xdf on worker 3 for product fem username APPS.
Completed: file pji_rm_orgo_f_mv.xdf on worker 2 for product pji username APPS.
Completed: file poa_api_bs_mv.xdf on worker 5 for product poa username APPS.
Completed: file poa_pod_001_mv.xdf on worker 6 for product poa username APPS.
  FAILED: file fem_bal_nacc_hier_l2_mv.xdf on worker 3 for product fem username APPS.
Deferred: file fem_bal_nacc_hier_l2_mv.xdf on worker 3 for product fem username APPS.
                                                  ... (Deferment number 2 for this job)
 Assigned: file fem_bal_nacc_hier_l2_mv.xdf on worker 2 for product fem username APPS.
  FAILED: file fem_bal_nacc_hier_l2_mv.xdf on worker 2 for product fem username APPS.
Completed: file poa_pod_bs_mv.xdf on worker 1 for product poa username APPS.
Completed: file poa_rtx_bs_j_mv.xdf on worker 4 for product poa username APPS.
ATTENTION: All workers either have failed or are waiting:
```
FAILED: file fem\_bal\_nacc\_hier\_l2\_mv.xdf on worker 2.

ATTENTION: Please fix the above failed worker(s) so the manager can continue.

## Leggo dal log del worker:

Start time for statement above is Thu Aug 01 18:28:55 CEST 2013 Exception occured ORA-54015: Duplicate column expression was specified ORA-06512: at "APPS.AD\_MV", line 131

```
ORA-06512: at "APPS.AD_MV", line 289
ORA-06512: at line 1
java.sql.SQLException: ORA-54015: Duplicate column expression was specified
ORA-06512: at "APPS.AD_MV", line 131
ORA-06512: at "APPS.AD_MV", line 289
ORA-06512: at line 1
============================================================================
Done calling the utility function.
Return Code = [1] TimeStamp = [Thu Aug 01 18:28:56 CEST 2013]
Updating task with status 1
AD Worker error:
The utility FndXdfCmp returned error for the above task.
AD Worker error:
The above program failed. See the error messages listed
above, if any, or see the log and output files for the program.
Time when worker failed: Thu Aug 01 2013 18:28:56
```
#### Applico la Soluzione:

Dalla guida [\[17\]](#page-40-3) su Oracle Support scopro che l'errore può essere ignorato e si può saltare l'eseguzione del worker. Per fare ciò scopro che esiste nel menu di adctrl una *"hidden option"* non documentata che impone proprio una operazione di skip sul worker corrente, ovvero quello che si è bloccato.

```
\precFor version 12.1.1 or higher:
You have two options:
Option 1: Use adctrl's hidden option 8' to skip the failed worker and complete the upgrade.
Then, apply the patch below after the upgrade.
Option 2: Apply the patch during the upgrade to copy a new version of the
fem bal nacc hier l2 mv.xdf file to the $FEM TOP/patch/115/xdf directory.
Instructions for installing the patch:
1. Download and review the readme for Patch:10406817 ''ORA-54015
APPLYING FEM BAL NACC HIER L2 MV.XDF ON ORACLE 11GR2 DATABASE''
2. Apply Patch:10406817.
3. Confirm the following file version:
fem bal nacc hier l2 mv.xdf 120.1.12010000.2
You can use commands like the following: strings -a
$FEM_TOP/patch/115/xdf/fem_bal_nacc_hier_l2_mv.xdf |grep '$Header'
>>
               AD Controller Menu
```

```
---------------------------------------------------
```

```
1. Show worker status
2. Tell worker to restart a failed job
```

```
3. Tell worker to quit
    4. Tell manager that a worker failed its job
    5. Tell manager that a worker acknowledges quit
    6. Restart a worker on the current machine
    7. Exit
--> (8) Hidden Option to Skip the current worker!!!
```
Quindi avvio il controller dei worker adctrl, gli passo l' opzione 8 e poi 2 . Lo step conclusivo della risoluzione è, come riportato nella citaizone, l'installazione della patch p10406817 a correzione del job assegnato al worker.

Si riportano di seguito da prima l'output che mostra la ripresa dei lavori a seguito dell'operazione di skip, successivamente l'output di chiusura dell'adpatch con i risultati

Ripresa dei lavori:

```
A 100 Job dalla fine vengono avviati altri due job : adsstats.sql , adobjcmp.sql
Gli altri vanno in wait .
Starting phase 351 (A351): last+63
There are now 100 jobs remaining (current phase=A351):
  0 running, 2 ready to run and 98 waiting.
Assigned: file adsstats.sql on worker 1 for product ad username APPLSYS.
Assigned: file adobjcmp.sql on worker 2 for product ad username APPLSYS.
     Control
Worker Code Context Filename Status
------ -------- ----------------- -------------------------- --------------
    1 Run AutoPatch R120 pl adsstats.sql Running
    2 Run AutoPatch R120 pl adobjcmp.sql Running
    3 Run MutoPatch R120 pl Wait
    4 Run MutoPatch R120 pl Wait
    5 Run MutoPatch R120 pl Wait
    6 Run MutoPatch R120 pl Wait
```
Review the messages above, then press [Return] to continue.

## Fase finale dell' autopatch :

... Telling workers to quit... All workers have quit. ... Compiling invalid objects... Number of invalid objects: 59 ... Saving Patch History information to Database... Trying to obtain a lock... AutoPatch warning:

```
Unable to upload patch abstract for bug number [363423].
Continue with remaining patch history processing...
AutoPatch warning:
Unable to upload patch abstract for bug number [312793].
Continue with remaining patch history processing...
...
Purging timing information for prior sessions.
sqlplus -s APPS/***** @/oracle/appl/apps/apps_st/appl/ad/12.0.0/sql/adtpurge.sql 10 1000
Done purging timing information for prior sessions.
AutoPatch is complete.
AutoPatch may have written informational messages to the file
/oracle/appl/apps/apps_st/appl/admin/PROD/log/adpatch.lgi
Errors and warnings are listed in the log file
/oracle/appl/apps/apps_st/appl/admin/PROD/log/adpatch.log
and in other log files in the same directory.
```
A questo punto non rimane che installare la patch p10406817 come richiesto dalla risoluzione dell'ultimo blocco dei worker e proseguire con le operazioni.

# Riferimenti bibliografici

- <span id="page-39-3"></span>[1] Oracle. [Bug 9061809] ADSTPALL.SH return ERROR TIMED OUT(100000) INTERRUPTED exception.
- <span id="page-39-8"></span>[2] Oracle. [E-BOOK B31295-02] oracle ebs installation guide using rapid install release notes.
- <span id="page-39-6"></span>[3] Oracle. [E-BOOK E23633-07] oracle database upgrade guide 11gr2.
- <span id="page-39-0"></span>[4] Oracle. [E-BOOK] planning your oracle e-business suite upgrade from release 11i to release 12.
- <span id="page-39-1"></span>[5] Oracle. [e16342-04] ebs11iupgrade to r12.
- <span id="page-39-11"></span>[6] Oracle. [ID 1038052.6] app-01844 diagnostics not enabled error when using tools examine function.
- <span id="page-39-2"></span>[7] Oracle. [ID 1054417.1] patch 6678700 worker fails on applying msdodpcode.sql with ora-33292.
- <span id="page-39-5"></span>[8] Oracle. [ID 1058763.1] interoperability notes ebs 12.0 and 12.1 with database 11gr2.
- <span id="page-39-7"></span>[9] Oracle. [ID 1060023.1] removing oracle olap from the database does not remove all olap objects.
- <span id="page-39-9"></span>[10] Oracle. [ID 1077769.1] oracle e-business suite applications dba readme release 12.1.3 r12 ad b-delta 3 patch 9239089.
- <span id="page-39-10"></span>[11] Oracle. [ID 1082375.1] oracle e-business suite upgrade guide release 11i to 12.1.1.
- <span id="page-39-12"></span>[12] Oracle. [ID 1151274.1] msdodpcode.sql fails applying u6678700.drv.
- <span id="page-39-4"></span>[13] Oracle. [ID 1225653.1] ora-29553 class in use error on 9.2 to 11.2 migration.
- <span id="page-40-11"></span>[14] Oracle. [ID 124721.1] migrating an applications installation to a new character set.
- <span id="page-40-7"></span>[15] Oracle. [ID 1268113.1] patches from note 761570.1 db prep guide for ebs 12.1.1 causes conflicts with psu patch 9654987.
- <span id="page-40-2"></span>[16] Oracle. [ID 1278253.1] oracle form wmslabel.fmx is still not generating successfully after applying patch 4247037.
- <span id="page-40-3"></span>[17] Oracle. [ID 1284055.1] patch fails on fem bal nacc hier l2 mv.xdf after upgrade to oracle 11.2.0.2 database.
- <span id="page-40-6"></span>[18] Oracle. [ID 1285052.1] dbua fails with a screen showing null.
- <span id="page-40-4"></span>[19] Oracle. [ID 1293491.1] refresh of classification denormalization error drg-10595 alter index HZ CLASS CODE DENORM T1 failed.
- <span id="page-40-8"></span>[20] Oracle. [ID 1309971.1] autoconfig fail while running adgendbc sh inste8\_setup.
- <span id="page-40-9"></span>[21] Oracle. [ID 1337034.1] perfstat statspack is invalid after upgrade to 11.2.0.2.
- <span id="page-40-1"></span>[22] Oracle. [ID 134007.1] concurrent processing cmclean.sql non destructivescript to clean concurrent manager tables.
- <span id="page-40-0"></span>[23] Oracle. [ID 1342938.1] invalid objects after upgrade to 12.1.3 ora-04045 errors during recompilation CST LAYER ACTUAL COST DTLS V.
- <span id="page-40-10"></span>[24] Oracle. [ID 1377048.1] invalid olapibootstrap olapihandshake geninterruptableinterface objects after removing olap from 11g.
- <span id="page-40-5"></span>[25] Oracle. [ID 1381720.1] on a cloned instance failed to generate product jar files in JAVA TOP.
- <span id="page-41-3"></span>[26] Oracle. [ID 1410514.1] rc-20200 fatal could not find unzip. at this time only native unzip 5.x is supported.
- <span id="page-41-10"></span>[27] Oracle. [ID 1425103.1] ssl primer enabling ssl in oracle e-business suite release 12 trial certificate example.
- <span id="page-41-0"></span>[28] Oracle. [ID 1433329.1] forms are erring with frm-92101 there was a failure in the forms server during start up.
- <span id="page-41-1"></span>[29] Oracle. [ID 1449827.1] apstca01.sql faile in 6678700.
- <span id="page-41-2"></span>[30] Oracle. [ID 1451001.1] adoafmctl.sh Stop and adformsctl.sh stop give timeout errors and both exit with status 204.
- <span id="page-41-4"></span>[31] Oracle. [ID 1454982.1] installing 11.2.0.3 32-bit (x86) or 64-bit (x86-64) on rhel6 elfutils-libelfdevel and pdksh are missing.
- <span id="page-41-8"></span>[32] Oracle. [ID 1467892.1] using jdk 7.0 latest update with oracle e-business suite release 12.0 and 12.1.
- <span id="page-41-6"></span>[33] Oracle. [ID 1522722.1] known issues with the database migration assistant for unicode (dmu) tool version 1.2.
- <span id="page-41-7"></span>[34] Oracle. [ID 1546507.1] how to migrate a we8iso8859p1 db to al32utf8 using dmu 1.2 an example document display.
- <span id="page-41-9"></span>[35] Oracle. [ID 1548709.1] patch set update and critical patch update july 2013 availability document.
- <span id="page-41-5"></span>[36] Oracle. [ID 1562244.1] encoded data in the columns of IBY EXT BANK ACCOUNTS table.
- <span id="page-42-6"></span>[37] Oracle. [ID 165195.1] using autoconfig to manage system configurations with oracle applications 11i.
- <span id="page-42-5"></span>[38] Oracle. [ID 207303.1] client / server / interoperability support matrix for different oracle versions.
- <span id="page-42-7"></span>[39] Oracle. [ID 216205.1] database initialization parameters for oracle applications release 11i.
- <span id="page-42-4"></span>[40] Oracle. [ID 230672.1] cloning oracle applications release 11i with rapid clone.
- <span id="page-42-1"></span>[41] Oracle. [ID 295185.1] how to recreate the global orainventory.
- <span id="page-42-0"></span>[42] Oracle. [ID 316604.1] assignment form crashes with frm:92101 when saving or querying data.
- <span id="page-42-8"></span>[43] Oracle. [ID 332351.1] how to remove olap option 10g and 11g.
- <span id="page-42-11"></span>[44] Oracle. [ID 333785.1] oracle applications 11i internationalization guide.
- <span id="page-42-9"></span>[45] Oracle. [ID 341880.1] how to convert a 32-bit database to 64-bit database on linux.
- <span id="page-42-10"></span>[46] Oracle. [ID 352306.1] migrating olap from 32 bits to 64 bits.
- <span id="page-42-3"></span>[47] Oracle. [ID 372714.1] autoconfig failed with 2 errors adadmat\_pl txkgenextsecconf.pl.
- <span id="page-42-13"></span>[48] Oracle. [ID 376700.1] enabling ssl in oracle e-business suite release 12.
- <span id="page-42-2"></span>[49] Oracle. [ID 386990.1] db conversion 32bit to 64bit broke olap option.
- <span id="page-42-12"></span>[50] Oracle. [ID 393861.1] globalization guIDe for oracle applications release 12.
- <span id="page-43-10"></span>[51] Oracle. [ID 393931.1] deploying jre native plug-in for windows clients in oracle e-business suite release 12.
- <span id="page-43-3"></span>[52] Oracle. [ID 396009.1] database initialization parameters for oracle e-business suite release 12.
- <span id="page-43-8"></span>[53] Oracle. [ID 397174.1] deploying new forms ear file in oracle applications release 12.
- <span id="page-43-4"></span>[54] Oracle. [ID 399362.1] oracle applications release 12 upgrade sizing and best practices.
- <span id="page-43-11"></span>[55] Oracle. [ID 405992.1] oracle applications release 12.1 and release 12.0 translation scope and availability.
- <span id="page-43-7"></span>[56] Oracle. [ID 406982.1] cloning oracle applications release 12 with rapid clone.
- <span id="page-43-0"></span>[57] Oracle. [ID 421229.1] frm-92120 registry.dat missing occurs while starting a form or frm-92130.
- <span id="page-43-2"></span>[58] Oracle. [ID 437878.1] upgrading oracleas 10g forms and reports in oracle e-business suite release 12.
- <span id="page-43-5"></span>[59] Oracle. [ID 443353.1] how to successfully change the guest password in e-business suite 11.5.10 and r12.
- <span id="page-43-6"></span>[60] Oracle. [ID 454811.1] upgrading to the latest oracleas 10g 10.1.3.x patch set in oracle e-business suite release12.
- <span id="page-43-1"></span>[61] Oracle. [ID 456197.1] using oracle e-business suite release 12.0 or 12.1 with a database tier only platform on oracle 10g release 2.
- <span id="page-43-9"></span>[62] Oracle. [ID 466920.1] 11g new feature health monitor.
- <span id="page-44-2"></span>[63] Oracle. [ID 468695.1] getting rw-50010 and rw-50004 errors when installing oracle applications release 12.0 on linux 64-bit.
- <span id="page-44-4"></span>[64] Oracle. [ID 553083.1] after atg rup6 upgrade we are not able to change guest user password.
- <span id="page-44-6"></span>[65] Oracle. [ID 557738.1] export import notes on applications 11i database 11g.
- <span id="page-44-3"></span>[66] Oracle. [ID 564536.1] release 12 adstrtal.sh returns error timed out(100000) interrupted exception.
- <span id="page-44-7"></span>[67] Oracle. ID 565773.1] remove invalID olap objects from sys and olapsys schemas.
- <span id="page-44-9"></span>[68] Oracle. [ID 603104.1] troubleshooting rapIDclone issues with oracle applications r12.
- <span id="page-44-10"></span>[69] Oracle. [ID 741818.1] export/import process for 12.0 or 12.1 using 11gr1 or 11gr2.
- <span id="page-44-12"></span>[70] Oracle. [ID 744973.1] zpbremcwm.sql returns error: Pls-00904: Insufficient privilege to access object.
- <span id="page-44-5"></span>[71] Oracle. [ID 761564.1] oracle ebs installation and upgrade note release 12.
- <span id="page-44-0"></span>[72] Oracle. [ID 761566.1] oracle e-business suite installation and upgrade notes release 12.1.1 for linux x86-64.
- <span id="page-44-8"></span>[73] Oracle. [ID 761570.1] database preparation guidelines for an e-business suite release 12.1 upgrade.
- <span id="page-44-1"></span>[74] Oracle. [ID 761949.1] r12 generating form wmslabel.fmx fails with frm-30064 unable to parse statement after patch has been applied.
- <span id="page-44-11"></span>[75] Oracle. [ID 788053.1] r12.1 oracle applications nls release notes, release 12.1.
- <span id="page-45-7"></span>[76] Oracle. [ID 788156.1] AL32UTF8 UTF8 unicode database character set implications.
- <span id="page-45-0"></span>[77] Oracle. [ID 798258.1] oracle applications release notes, release 12.1.1.
- <span id="page-45-11"></span>[78] Oracle. [ID 859556.1] creation of index po vendors obs f1 failed when applying 12.1.1 upgrade patch 6678700.
- <span id="page-45-1"></span>[79] Oracle. [ID 879522.1] attempting to start apache adapcctl.sh throws an error while loading shared libraries libdb.so.2 on redhat linux 5.
- <span id="page-45-5"></span>[80] Oracle. [ID 881505.1] interoperability notes oracle ebs 11i with oracle database 11gr2.
- <span id="page-45-4"></span>[81] Oracle. Java se at a glance.
- <span id="page-45-6"></span>[82] Oracle. [ORACLE ONLINE FAQ] oracle database migration assistant for unicode: Frequently asked questions.
- <span id="page-45-3"></span>[83] Oracle. [ORACLE ONLINE FORUM] r12.1.1 driver fails compiling cstfvtlc fmx e wmslabel fmx.
- <span id="page-45-12"></span>[84] Oracle. [ORACLE ONLINE FORUM] r12.1.1 upgrade fails with ora-29861.
- <span id="page-45-10"></span>[85] Oracle. [oracle online page] aconfiguring ssl with a configuration wizard in ebs r12.
- <span id="page-45-2"></span>[86] Oracle. [oracle online page] critical patch updates, security alerts and third party bulletin.
- <span id="page-45-9"></span>[87] Oracle. [ORACLE ONLINE PAGE] oracle database security patch update note.
- <span id="page-45-8"></span>[88] Oracle. [ORACLE ONLINE PAGE] java (jdk) 7 certified for e-business suite 12 servers (oracle e-business suite technology).
- <span id="page-46-3"></span>[89] Oracle. Oracle payables reference guide part number e12796-04 release 12.1.
- <span id="page-46-0"></span>[90] Wikipedia. Wikipedia: Metodologia agile.
- <span id="page-46-2"></span>[91] Wikipedia. Wikipedia: Scrum (informatica).
- <span id="page-46-1"></span>[92] Wikipedia. Wikipedia: Work breakdown structure.